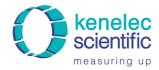

Distributed by: Kenelec Scientific Pty Ltd 1300 73 22 33 sales@kenelec.com.au www.kenelec.com.au

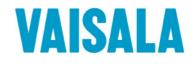

# **USER'S GUIDE**

# Vaisala WINDCAP<sup>®</sup> Ultrasonic Wind Sensor WMT52

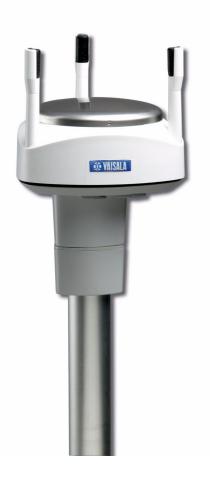

M210925EN-B

#### PUBLISHED BY

Vaisala Oyj Phone (int.): P.O. Box 26 Fax: FIN-00421 Helsinki Finland

+358 9 8949 1

+358 9 8949 2227

Visit our Internet pages at http://www.vaisala.com/

© Vaisala 2012

No part of this manual may be reproduced in any form or by any means, electronic or mechanical (including photocopying), nor may its contents be communicated to a third party without prior written permission of the copyright holder.

The contents are subject to change without prior notice.

Please observe that this manual does not create any legally binding obligations for Vaisala towards the customer or end user. All legally binding commitments and agreements are included exclusively in the applicable supply contract or Conditions of Sale.

### **Table of Contents**

| CHAPTER 1 |                                                |                |
|-----------|------------------------------------------------|----------------|
| GENERAL   |                                                | 9              |
|           | About This Manual                              | -              |
|           | Contents of This Manual                        |                |
|           | General Safety Considerations                  |                |
|           | ESD Protection                                 |                |
|           |                                                |                |
|           | Recycling                                      |                |
|           | Trademarks                                     |                |
|           | License Agreement                              |                |
|           | Regulatory Compliance                          |                |
|           | Warranty                                       | 13             |
|           |                                                |                |
| CHAPTER 2 |                                                |                |
| PRODUCT   | OVERVIEW                                       | 15             |
|           | Introduction to Ultrasonic Wind Sensor WMT52   |                |
|           | Heating Function                               |                |
|           | Optional Software for Easy Settings            | 16             |
|           | Ultrasonic Wind Sensor WMT52 Components        | 17             |
|           |                                                |                |
| CHAPTER 3 |                                                |                |
| FUNCTION  | IAL DESCRIPTION                                |                |
|           | Wind Measurement Principle                     | 23             |
|           | Heating (Optional)                             | 25             |
|           |                                                |                |
| CHAPTER 4 |                                                |                |
| INSTALLA  | TION                                           | 27             |
|           | Unpacking Instructions                         | 27             |
|           | Selecting the Location                         | 28             |
|           | Installation Procedure                         | 30             |
|           | Mounting                                       |                |
|           | Mounting to Vertical Pole Mast                 |                |
|           | Mounting with Optional Mounting Kit            |                |
|           | Mounting To Horizontal Cross Arm               |                |
|           | Grounding using the Bushing and Grounding Kit. |                |
|           |                                                |                |
|           | Marine Grounding Jumper                        |                |
|           | Marine Grounding Jumper                        | 35<br>36       |
|           | Marine Grounding Jumper                        | 35<br>36<br>36 |

#### CHAPTER 5

| WIRING AND POWER MANAGEMENT          | 39 |
|--------------------------------------|----|
| Power Supplies                       | 39 |
| Wiring Using the 8-pin M12 Connector | 42 |
| Wiring Using the Screw Terminals     | 46 |

#### CHAPTER 6

|                                                                                                    | 51       |
|----------------------------------------------------------------------------------------------------|----------|
| Communication Protocols                                                                                                    | 51       |
| Connection cables Installing the Driver for the USB Cable                                                                                          |          |
| Service Cable Connection                                                                                                    |          |
| Communication Setting Commands<br>Checking the Current Communication Settings (aXU)<br>Setting Fields<br>Changing the Communication Settings (aXU) | 56<br>57 |

#### CHAPTER 7

| GETTING THE DATA MESSAGES                | 61 |
|------------------------------------------|----|
| General Commands                         | 62 |
| Reset (aXZ)                              |    |
| Measurement Reset (aXZM)                 | 63 |
| ASCII Protocol                           | 64 |
| Abbreviations and Units                  | 64 |
| Device Address (?)                       | 64 |
| Acknowledge Active Command (a)           | 65 |
| Wind Data Message (aR1)                  | 66 |
| Supervisor Data Message (aR5)            | 67 |
| Combined Data Message (aR)               |    |
| Composite Data Message Query (aR0)       |    |
| Polling with CRC                         |    |
| Automatic Mode                           |    |
| Automatic Composite Data Message (aR0)   |    |
| SDI-12 Protocol                          | 71 |
| Address Query Command (?)                | 72 |
| Acknowledge Active Command (a)           | 73 |
| Change Address Command (aAb)             | 73 |
| Send Identification Command (al)         | 74 |
| Start Measurement Command (aM)           |    |
| Start Measurement Command with CRC (aMC) | 76 |

| Start Concurrent Measurement (aC)             |
|-----------------------------------------------|
| Start Concurrent Measurement with CRC (aCC)77 |
| Send Data Command (aD)78                      |
| Examples of aM, aC and aD Commands            |
| Continuous Measurement (aR)80                 |
| Continuous Measurement with CRC (aRC)81       |
| Start Verification Command (aV)81             |
| NMEA 0183 V3.0 Protocol82                     |
| Device Address (?)                            |
| Acknowledge Active Command (a)                |
| MWV Wind Speed and Direction Query            |
| XDR Transducer Measurement Query              |
| TXT Text Transmission91                       |
| Automatic Mode92                              |
| Automatic Composite Data Message (aR0)        |

#### 

#### CHAPTER 9

| MAINTENA | NCE                                    | 107 |
|----------|----------------------------------------|-----|
|          | Cleaning                               | 107 |
|          | Factory Calibration and Repair Service | 108 |
|          | Vaisala Service Centers                | 108 |

#### CHAPTER 10

| TROUBLESHOOTING               | 109 |
|-------------------------------|-----|
| Self-Diagnostics              | 111 |
| Error Messaging/Text Messages | 111 |
| Wind Sensor Heating Control   | 113 |
| Operating Voltage Control     | 113 |
| Technical Support             | 113 |

#### CHAPTER 11

| TECHNICAL SPECIFICATIONS | 115 |
|--------------------------|-----|
| Specifications           | 115 |
| Options and Accessories  | 118 |
| Dimensions               | 119 |

| APPENDIX A <b>NETWORKING</b>                                                                                                    |
|----------------------------------------------------------------------------------------------------|
| Connecting Several WMT52s on the Same Bus121                                                                                                    |
| SDI-12 Serial Interface                                                                                                    |
| RS-485 Serial Interface       .122         Wiring       .122         Communication Protocol       .123         ASCII, Polled       .123         NMEA 0183 v3.0, Query       .124         NMEA 0183 v3.0 Query with ASCII Query Commands       .126 |
| APPENDIX B<br>SDI-12 PROTOCOL                                                                                                    |
| APPENDIX C<br>CRC-16 COMPUTATION                                                                                                    |
| APPENDIX D WIND MEASUREMENT AVERAGING METHOD                                                                                                    |
| APPENDIX E<br>FACTORY CONFIGURATIONS                                                                                                    |

## **List of Figures**

| Figure 1  | Ultrasonic Wind Sensor WMT5215                              |
|-----------|-------------------------------------------------------------|
| Figure 2  | WMT52 Components                                            |
| Figure 3  | Bottom of the Sensor                                        |
| Figure 4  | Mounting Kit (Optional)19                                   |
| Figure 5  | USB Cables (optional)                                       |
| Figure 6  | Bird Spike Kit (optional)                                   |
| Figure 7  | Surge Protector (optional)                                  |
| Figure 8  | Heating Control                                             |
| Figure 9  | Recommended Mast Location in an Open Area                   |
| Figure 10 | Recommended Mast Length on Top of a Building                |
| Figure 11 | Location of Fixing Screw                                    |
| Figure 12 | Mounting WMT52 to Pole Mast Using Optional Mounting Kit .32 |
| Figure 13 | Mounting WMT52 to Cross Arm                                 |
| Figure 14 | Mounting Bolt Location in Cross Arm                         |
| Figure 15 | Grounding Using the Bushing and Grounding Kit               |
| Figure 16 | Grounding Jumper Location                                   |
| Figure 17 | Sketch of Magnetic Declination                              |
| Figure 18 | Wind Direction Offset                                       |
| Figure 19 | Average Operational Current Consumption (with 4Hz           |
|           | Wind Sensor Sampling)40                                     |
| Figure 20 | Heating Current and Power vs Vh41                           |
| Figure 21 | Pins of 8-pin M12 Connector                                 |
| Figure 22 | Internal Wiring                                             |
| Figure 23 | Screw Terminal Block                                        |
| Figure 24 | Data Communication Interfaces46                             |
| Figure 25 | WMT52 Dimensions in mm (inch)119                            |
| Figure 26 | Mounting Kit Dimensions in mm (inch)                        |
| Figure 27 | SDI-12 Timing Diagram131                                    |
| Figure 28 | Wind Measurement Averaging Method                           |

### **List of Tables**

| Table 1  | Pin-outs for WMT52 Serial Interfaces and Power Supplies | . 42  |
|----------|---------------------------------------------------------|-------|
| Table 2  | Screw Terminal Pin-outs for WMT52 Serial Interfaces and |       |
|          | Power Supplies                                          | .45   |
| Table 3  | Available Serial Communication Protocols                | . 51  |
| Table 4  | Connection Cable Options                                | . 52  |
| Table 5  | Default Serial Communication Settings for M12/Screw     |       |
|          | Terminal Connection                                     | . 55  |
| Table 6  | Abbreviations and Units                                 | . 64  |
| Table 7  | Transducer IDs of the Measurement Parameters            | . 87  |
| Table 8  | Transducer Table                                        | . 91  |
| Table 9  | Data Validation.                                        | . 109 |
| Table 10 | Communication Problems                                  | . 110 |
| Table 11 | Error Messaging/Text Messages Table                     | . 112 |
| Table 12 | Performance                                             | . 115 |
| Table 13 | Inputs and Outputs.                                     | . 116 |
| Table 14 | Operating Conditions                                    | . 116 |
| Table 15 | Electromagnetic Compatibility                           | . 117 |
| Table 16 | Materials                                               | . 117 |
| Table 17 | General                                                 | . 117 |
| Table 18 | Options and Accessories                                 | . 118 |
| Table 19 | General Unit Settings                                   | . 138 |
| Table 20 | Wind Configuration Settings                             | . 138 |
| Table 21 | General Unit Settings                                   | . 139 |

## CHAPTER 1 **GENERAL INFORMATION**

This chapter provides general notes for the product.

#### **About This Manual**

This manual provides information for installing, operating, and maintaining the product.

#### **Contents of This Manual**

This manual consists of the following chapters:

- Chapter 1, General Information: This chapter provides general notes for the product.
- Chapter 2, Product Overview: This chapter introduces the unique \_ features and advantages of the Vaisala Ultrasonic Wind Sensor WMT52.
- Chapter 3, Functional Description: This chapter describes the \_ measurement principles and heating function of Ultrasonic Wind Sensor WMT52.
- Chapter 4, Installation: This chapter provides you with information that is intended to help you install Ultrasonic Wind Sensor WMT52.
- Chapter 5, Wiring and Power Management: This chapter provides you with instructions on how to connect the power supply and the

serial interfaces, and how to manage and estimate the average power consumption.

- Chapter 6, Connection options: This chapter contains instructions for configuring the communication with the sensor.
- Chapter 7, Getting the Data Messages: This chapter presents the general and data message commands.
- Chapter 8, Sensor and Data Message Settings: This chapter presents the sensor configuration and data message formatting commands for all communications protocols: ASCII, NMEA 0183 and SDI-12.
- Chapter 9, Maintenance: This chapter contains instructions for the basic maintenance of Ultrasonic Wind Sensor WMT52 and contact information for Vaisala Service Centers.
- Chapter 10, Troubleshooting: This chapter describes common problems, their probable causes and remedies, and includes contact information for technical support.
- Chapter 11, Technical Specifications: This chapter provides the technical data of Ultrasonic Wind Sensor WMT52.

### **General Safety Considerations**

Throughout the manual, important safety considerations are highlighted as follows:

| WARNING | Warning alerts you to a serious hazard. If you do not read and follow instructions very carefully at this point, there is a risk of injury or even death.                  |
|---------|----------------------------------------------------------------------------------------------------|
| CAUTION | Caution warns you of a potential hazard. If you do not read and follow instructions carefully at this point, the product could be damaged or important data could be lost. |
|         |                                                                                                    |

| <b>NOTE</b> Note highlights important information on using the product. |
|-------------------------------------------------------------------------|
|-------------------------------------------------------------------------|

### Feedback

Vaisala Customer Documentation Team welcomes your comments and suggestions on the quality and usefulness of this publication. If you find errors or have other suggestions for improvement, please indicate the chapter, section, and page number. You can send comments to us by e-mail: <u>manuals@vaisala.com</u>.

### **ESD** Protection

Electrostatic Discharge (ESD) can cause immediate or latent damage to electronic circuits. Vaisala products are adequately protected against ESD for their intended use. However, it is possible to damage the product by delivering electrostatic discharges when touching, removing, or inserting any objects inside the equipment housing.

To make sure you are not delivering high static voltages yourself:

- Handle ESD sensitive components on a properly grounded and protected ESD workbench. When this is not possible, ground yourself with a wrist strap and a resistive connection cord to the equipment chassis before touching the boards. When neither of the above is possible, at least touch a conductive part of the equipment chassis with your other hand before touching the boards.
- Always hold the boards by the edges and avoid touching the component contacts.

### Recycling

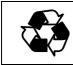

Recycle all applicable material.

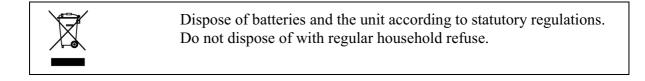

### Trademarks

WINDCAP<sup>®</sup> is a registered trademark of Vaisala. Microsoft<sup>®</sup>, Windows<sup>®</sup>, Windows 2000<sup>®</sup>, Windows XP<sup>®</sup>, Windows Server 2003<sup>®</sup>, and Windows Vista<sup>®</sup> are registered trademarks of Microsoft Corporation in the United States and/or other countries.

### **License Agreement**

All rights to any software are held by Vaisala or third parties. The customer is allowed to use the software only to the extent that is provided by the applicable supply contract or Software License Agreement.

### **Regulatory Compliance**

The electromagnetic compatibility of the WMT52 has been tested according to the following product family standard:

IEC 61326-1 Electrical equipment for measurement, control and laboratory use - EMC requirements - for use in industrial locations.

Additionally, the EMC specification and vibration tolerance of the WMT52 has been enhanced for marine use according to the following sections of the IEC 60945 Maritime Navigation and Radiocommunication Equipment and Systems - General requirements - Methods of testing and required test results:

- IEC 60945 / 61000-4-4 (EFT burst)
- IEC 60945 / 61000-4-2 (Marine ESD)
- IEC 60945, paragraph 8, vibration

A summary of the EMC test results is presented in Table 15 on page 117.

The WMT52 is in conformance with the provisions of the RoHS directive of the European Union:

Directive on the Restriction of the Use of Certain Hazardous Substances in Electrical and Electronic Equipment (2002/95/EC)

### Warranty

Vaisala hereby represents and warrants all Products manufactured by Vaisala and sold hereunder to be free from defects in workmanship or material during a period of twelve (12) months from the date of delivery save for products for which a special warranty is given. If any Product proves however to be defective in workmanship or material within the period herein provided Vaisala undertakes to the exclusion of any other remedy to repair or at its own option replace the defective Product or part thereof free of charge and otherwise on the same conditions as for the original Product or part without extension to original warranty time. Defective parts replaced in accordance with this clause shall be placed at the disposal of Vaisala.

Vaisala also warrants the quality of all repair and service works performed by its employees to products sold by it. In case the repair or service works should appear inadequate or faulty and should this cause malfunction or nonfunction of the product to which the service was performed Vaisala shall at its free option either repair or have repaired or replace the product in question. The working hours used by employees of Vaisala for such repair or replacement shall be free of charge to the client. This service warranty shall be valid for a period of six (6) months from the date the service measures were completed.

This warranty is however subject to following conditions:

a) A substantiated written claim as to any alleged defects shall have been received by Vaisala within thirty (30) days after the defect or fault became known or occurred, and

b) The allegedly defective Product or part shall, should Vaisala so require, be sent to the works of Vaisala or to such other place as Vaisala may indicate in writing, freight and insurance prepaid and properly packed and labelled, unless Vaisala agrees to inspect and repair the Product or replace it on site. This warranty does not however apply when the defect has been caused through

a) normal wear and tear or accident;

b) misuse or other unsuitable or unauthorized use of the Product or negligence or error in storing, maintaining or in handling the Product or any equipment thereof;

c) wrong installation or assembly or failure to service the Product or otherwise follow Vaisala's service instructions including any repairs or installation or assembly or service made by unauthorized personnel not approved by Vaisala or replacements with parts not manufactured or supplied by Vaisala;

d) modifications or changes of the Product as well as any adding to it without Vaisala's prior authorization;

e) other factors depending on the Customer or a third party.

Notwithstanding the aforesaid Vaisala's liability under this clause shall not apply to any defects arising out of materials, designs or instructions provided by the Customer.

This warranty is expressly in lieu of and excludes all other conditions, warranties and liabilities, express or implied, whether under law, statute or otherwise, including without limitation any implied warranties of merchantability or fitness for a particular purpose and all other obligations and liabilities of Vaisala or its representatives with respect to any defect or deficiency applicable to or resulting directly or indirectly from the Products supplied hereunder, which obligations and liabilities are hereby expressly cancelled and waived. Vaisala's liability shall under no circumstances exceed the invoice price of any Product for which a warranty claim is made, nor shall Vaisala in any circumstances be liable for lost profits or other consequential loss whether direct or indirect or for special damages. User's Guide

# **CHAPTER 2 PRODUCT OVERVIEW**

This chapter introduces the unique features and advantages of the Vaisala Ultrasonic Wind Sensor WMT52.

### **Introduction to Ultrasonic Wind Sensor WMT52**

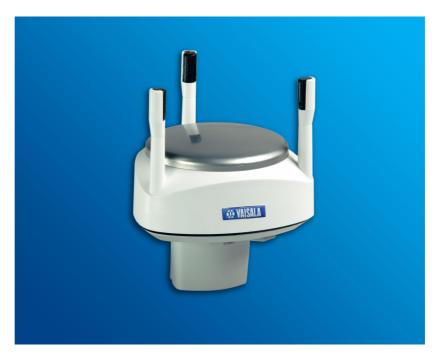

Figure 1 **Ultrasonic Wind Sensor WMT52** 

Ultrasonic Wind Sensor WMT52 is a small and lightweight wind sensor that measures wind speed and direction. The sensor housing is IP65/IP66 rated.

WMT52 powers up with 5 ... 32 VDC and outputs serial data with a selectable communication protocol: SDI-12, ASCII automatic & polled and NMEA 0183 with query option. Four alternative serial interfaces are selectable: RS-232, RS-485, RS-422 and SDI-12.

The following options are available:

- Heating function
- Service Pack 2: Windows<sup>®</sup> based Vaisala Configuration Tool software with USB service cable (1.4m)
- USB RS-232/RS-485 cable (1.4m)
- Mounting kit
- Bird spike kit
- Surge protector
- Shielded cables (2m, 10m, 40m)
- Bushing and grounding kit

### **Heating Function**

To improve the accuracy of measurements an optional heating function is available. More about heating in section Heating (Optional) on page 25.

The heating function option must be chosen when placing the order.

#### **Optional Software for Easy Settings**

Windows<sup>®</sup> based Vaisala Configuration Tool is a user friendly parameter setting software for WMT52. With this software tool you can change the device and sensor settings easily in Windows<sup>®</sup> environment. See list of options and accessories in Table 18 on page 118.

### **Ultrasonic Wind Sensor WMT52 Components**

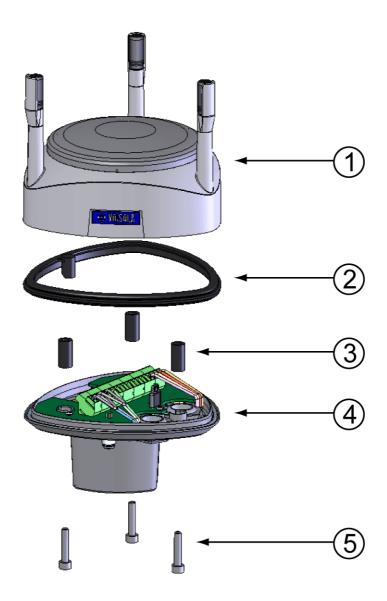

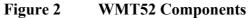

The following numbers refer to Figure 2 on page 17:

- 1 = Top assembly
- 2 =Silicon gasket
- 3 =Spacers
- 4 = Bottom assembly
- 5 =Allen screws

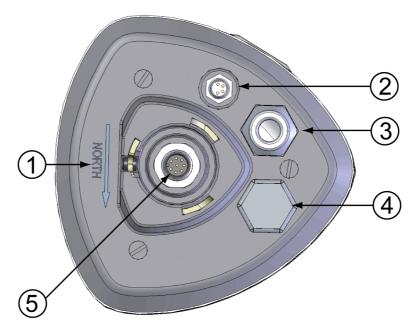

Figure 3 Bottom of the Sensor

The following numbers refer to Figure 3 on page 18:

- 1 = Alignment direction sign
- 2 = 4-pin M8 connector for Service Port
- 3 = Water tight cable gland (optional, included in the Bushing and Grounding Kit)
- 4 = Opening for cable gland (if unused, cover with a hexagonal plug)
- 5 = 8-pin M12 connector for power/datacom cable (optional)

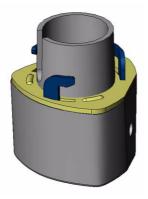

#### Figure 4 Mounting Kit (Optional)

The optional mounting kit can be used to ease the mounting of the WMT52 on a pole mast. When using the optional mounting kit, alignment is needed only when mounting for the first time. Using the mounting kit also improves the IP classification of the WMT52 to IP66. Without the mounting kit, the WMT52 is IP65.

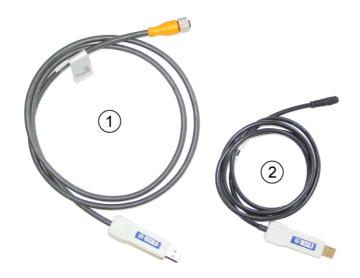

Figure 5 USB Cables (optional)

The following numbers refer to Figure 5 on page 19:

- 1 = USB RS-232/RS-485 cable with 8-pin M12 threaded connector (1.4 m)
- 2 = USB service cable with 4-pin M8 snap-on connector (1.4 m)

The service cable, while connected between the service port and PC, forces the service port to RS-232 / 19200, 8, N, 1.

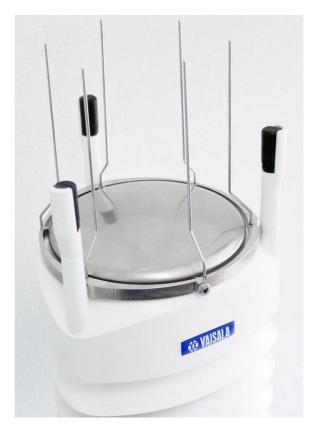

#### Figure 6 Bird Spike Kit (optional)

The optional Bird Spike Kit for WXT transmitters and WMT sensors is designed to reduce the interference that birds cause to the wind and rain measurement. The kit consists of a metallic band with spikes pointing upward. The kit is installed on top of the sensor, and attached with a screw. The shape and location of the spikes has been designed so that the interference with wind and rain measurement is minimal.

The spikes are designed not to hurt the birds; they are simply a barrier to make it more difficult for birds to land on top of the sensor. Note that the bird spike kit does not provide complete protection against birds, but it does render the sensor unsuitable for roosting and nest building.

Note that when the kit is in place, more snow can accumulate on the sensor, and the snow may melt slower.

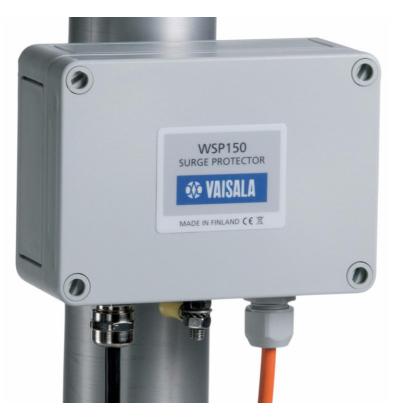

Figure 7 Surge Protector (optional)

The following surge protectors are available from Vaisala:

- Vaisala Surge Protector WSP150 is a compact transient overvoltage suppressor designed for outdoor use. It can be used with all Vaisala wind and weather instruments. The WSP150 should be installed close to the protected instrument (max 3 m).
- Vaisala Surge Protector WSP152 is designed to be used with Vaisala WXT transmitters and WMT sensors, to protect the host PC against surges entering through the USB port. The WSP152 should be installed close to the PC, no further than the USB cable can reach (1.4 m).

Vaisala recommends using surge protectors when weather instruments are installed on top of high buildings or masts and in open grounds, that is, anywhere with an elevated risk of lightning strike. Also use the surge protectors if your cable length exceeds 30 m or you have unshielded, open-wire lines. User's Guide

# CHAPTER 3 **FUNCTIONAL DESCRIPTION**

This chapter describes the measurement principles and heating function of Ultrasonic Wind Sensor WMT52.

### Wind Measurement Principle

The WMT52 uses Vaisala WINDCAP® sensor technology in wind measurement.

The wind sensor has an array of three equally spaced ultrasonic transducers on a horizontal plane. Wind speed and wind directions are determined by measuring the time it takes the ultrasound to travel from each transducer to the other two.

The wind sensor measures the transit time (in both directions) along the three paths established by the array of transducers. This transit time depends on the wind speed along the ultrasonic path. For zero wind speed, both the forward and reverse transit times are the same. With wind along the sound path, the up-wind direction transit time increases and the down-wind transit time decreases.

The wind speed is calculated from the measured transit times using the following formula:

$$V_w = 0.5 \times L \times (1/t_f - 1/t_r)$$

where:

| Vw | = | Wind speed                           |
|----|---|--------------------------------------|
| L  | = | Distance between the two transducers |
| tf | = | Transit time in forward direction    |
| tr | = | Transit time in reverse direction    |

Measuring the six transit times allows Vw to be computed for each of the three ultrasonic paths. The computed wind speeds are independent of altitude, temperature and humidity, which are cancelled out when the transit times are measured in both directions, although the individual transit times depend on these parameters.

Using Vw values of two array paths is enough to compute wind speed and wind direction. A signal processing technique is used so that wind speed and wind direction are calculated from the two array paths of best quality.

The wind speed is represented as a scalar speed in selected units (m/s, kt, mph, km/h). The wind direction is expressed in degrees (°). The wind direction reported by WMT52 indicates the direction that the wind comes from. North is represented as  $0^{\circ}$ , east as  $90^{\circ}$ , south as  $180^{\circ}$ , and west as  $270^{\circ}$ .

The wind direction is not calculated when the wind speed drops below 0.05 m/s. In this case, the last calculated direction output remains until the wind speed increases again to the level of 0.05 m/s.

The average values of wind speed and direction are calculated as a scalar average of of all samples over the selected averaging time (1 ... 3600 s) with a selectable updating interval. The sample count depends on the selected sampling rate: 4 Hz (default), 2 Hz or 1 Hz. The minimum and maximum values of wind speed and direction represent the corresponding extremes during the selected averaging time. See also Appendix D, Wind Measurement Averaging Method, on page 135.

Depending on user selection the wind speed extreme values can be computed in two alternative ways; either with the traditional minimum/ maximum calculation or with the 3-second gust & lull calculation recommended by the WMO (World Meteorological Organization). In the latter case the highest and lowest 3-second average values (updated once a second) replace the maximum and minimum values in reporting of wind speed, while the wind direction variance is returned in the traditional way.

The WMT52 constantly monitors the wind measurement signal quality. If poor quality is detected, the wind values are marked as invalid. If over half of the measurement values can be considered as invalid, the last valid wind values are returned as missing data. However, in the SDI-12 protocol the invalid values will be marked as zeroes.

### Heating (Optional)

Heating elements located inside the wind transducers keep the wind sensors clean from snow and ice. A heating temperature sensor (Th) controls the heating. Th is measured inside the sensor, where temperature is much higher than the ambient temperature (Ta).

Three fixed temperature limits, namely +10 °C, +4 °C, and -50 °C (+50 °F, +39 °F, -58 °F) control the heating as follows:

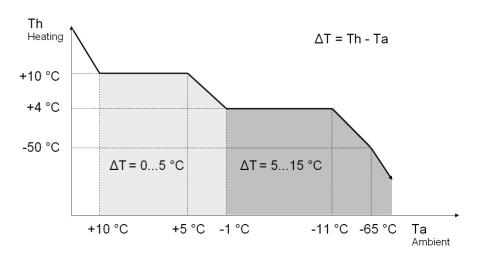

Figure 8 Heating Control

The following example shows how heating behaves as Ta starts to fall:

- When Ta falls below +10 °C, heating is enabled.
- Heating keeps Th > +4 °C until Ta < -11 °C.
- Between -11 ... -65 °C, Th is approximately 15 °C warmer than Ta.

When the heating function is disabled the heating is off in all conditions, see Supervisor Message on page 101.

**NOTE** Snow accumulation may cause a temporary wind measurement problem even when the heating is enabled.

# **CHAPTER 4 INSTALLATION**

This chapter provides you with information that is intended to help you install Ultrasonic Wind Sensor WMT52.

### **Unpacking Instructions**

Ultrasonic Wind Sensor WMT52 comes in a custom shipping container. Be careful when removing the device from the container.

| CAUTION | Beware of damaging any of the wind transducers located at the top of<br>the three antennas. Dropping the device can break or damage the |
|---------|----------------------------------------------------------------------------------------------------|
|         | transducers. If the antenna bends or twists the re-aligning can be<br>difficult or impossible.                                          |

### **Selecting the Location**

Finding a suitable site for WMT52 is important for getting representative ambient measurements. The site should represent the general area of interest.

The WMT52 should be installed in a location that is free from turbulence caused by nearby objects, such as trees and buildings. In general, any object of height (h) will not remarkably disturb wind measurement at a minimum distance of 10 h. There should be at least 150 m open area in all directions from the mast. Refer to Figure 9 on page 28.

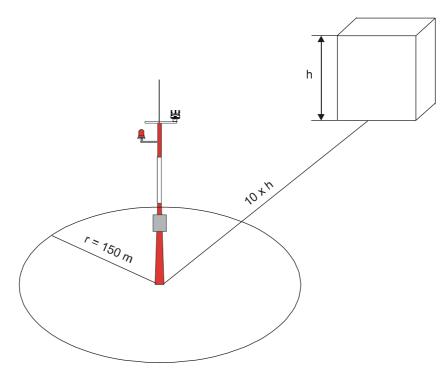

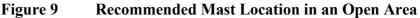

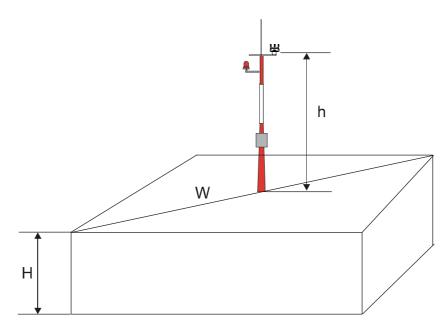

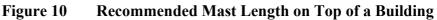

The recommended minimum length (marked with the letter h in Figure 10 on page 29) for the mast that is installed on top of a building is 1.5 times the height of the building (H). When the diagonal (W) is less than the height (H), the minimum length of the mast is 1.5 W.

| CAUTION | Installations on top of high buildings or masts and in sites on open<br>grounds are vulnerable to lightning strikes. A nearby lightning strike<br>may induce a high-voltage surge not tolerable by the internal surge<br>suppressors of the instrument.                                 |
|---------|----------------------------------------------------------------------------------------------------|
|         | Additional protection is needed in regions with frequent, severe<br>thunderstorms, especially when long line cables (> 30m) are used.<br>Vaisala recommends using a surge protectors such as the WSP150 and<br>WSP152 in all sites where there is an elevated risk of lightning strike. |

| WARNING | To protect personnel (and the device), a lightning rod should be<br>installed with the tip at least one meter above WMT52. The rod must |
|---------|----------------------------------------------------------------------------------------------------|
|         | be properly grounded, compliant with all applicable local safety regulations.                                                           |

### **Installation Procedure**

At the measurement site, WMT52 needs to be mounted, grounded, aligned, and connected to the data logger and the power source.

### Mounting

Ultrasonic Wind Sensor WMT52 can be mounted either onto a vertical pole mast or onto a horizontal cross arm. When mounting WMT52 onto a pole mast, an optional mounting kit can be used to ease mounting. When using the optional mounting kit, alignment is needed only when mounted for the first time.

Each of the mounting options is further described in the following sections.

**NOTE** Ultrasonic Wind Sensor WMT52 must be installed to an upright, vertical position.

#### **Mounting to Vertical Pole Mast**

- 1. Remove the screw cover and insert the WMT52 to the pole mast.
- 2. Align the sensor in such a way that the arrow points to north.
- 3. Tighten the fixing screw (provided) and replace the screw cover.

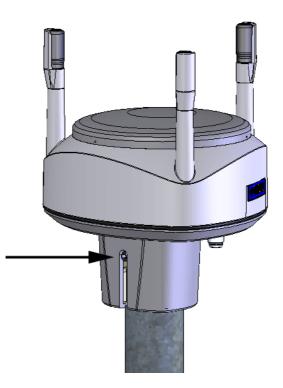

Figure 11 Location of Fixing Screw

#### Mounting with Optional Mounting Kit

- 1. Insert the mounting kit adapter to the sensor bottom in the position shown in the picture.
- 2. Turn the kit inside the bottom firmly until you feel that the adapter snaps into the locked position.
- 3. Mount the adapter to the pole mast, do not tighten the fixing screw (provided).
- 4. Align the sensor in such a way that the arrow points to north.
- 5. Tighten the fixing screw of the mounting adapter to fix the adapter firmly to the pole mast.

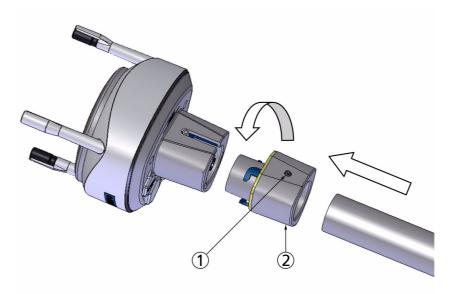

#### Figure 12 Mounting WMT52 to Pole Mast Using Optional Mounting Kit

The following numbers refer to Figure 12 on page 32:

- 1 = Fixing screw
- 2 = Mounting kit

#### NOTE

When removing the WMT52 from the pole just turn the sensor so that it snaps out from the mounting kit. When replacing the device the alignment is not needed.

#### **Mounting To Horizontal Cross Arm**

- 1. Remove the screw cover.
- 2. Align the horizontal cross arm in south-north-direction, see Aligning the WMT52 on page 36. In case the cross arm cannot be aligned, make the wind direction offset as instructed in section Wind Direction Offset on page 37.
- 3. Mount the sensor into the cross arm by using a mounting bolt (M6 DIN933) and a nut, see Figure 13 on page 33 and Figure 14 on page 33.

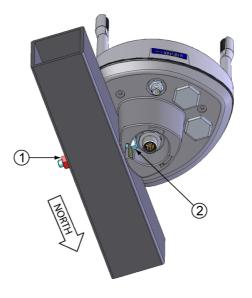

#### Figure 13 Mounting WMT52 to Cross Arm

The following numbers refer to :

- 1 = Nut (M6 DIN934)
- 2 = Mounting bolt (M6 DIN933)

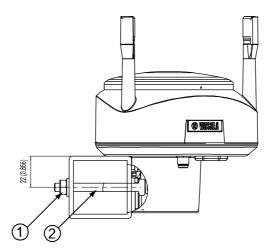

#### Figure 14 Mounting Bolt Location in Cross Arm

The following numbers refer to Figure 14 on page 33:

- 1 = Nut (M6 DIN934)
- 2 = Mounting Bolt (M6 DIN933)

### **Grounding the WMT52**

The normal way to ground the WMT52 is to install it on a mast or a cross arm that provides a good connection to earth ground. The grounding is provided via the fixing screw (or mounting bolt), so it is important that it makes a good ground connection. If the surface of the mounting point is painted or has some other finishing that prevents a good electrical connection, consider using the Bushing and Grounding Kit and a cable to provide the ground connection.

#### Grounding using the Bushing and Grounding Kit

If necessary, you can run a cable from the fixing screw to a grounding point. A Bushing and Grounding Kit (Vaisala order code: 222109) is available for this purpose. The kit includes a longer fixing screw, two nuts and washers, and an Abiko connector for the grounding cable. Refer to Figure 15 on page 34 for an illustration on how to assemble and install the kit.

The kit does not include the grounding cable. Use a  $16 \text{ mm}^2$  (AWG 5) conductor to achieve a good ground connection.

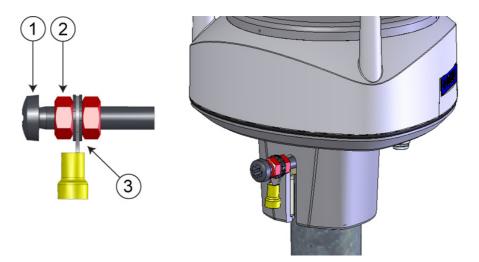

#### Figure 15 Grounding Using the Bushing and Grounding Kit

The following numbers refer to Figure 15 on page 34:

- 1 = Fixing screw
- 2 = Nut
- 3 = Abiko connector between two washers

#### Marine Grounding Jumper

The WMT52 should be properly grounded also in marine applications. If it is grounded to the hull of a ship (ship's ground) you must remove the grounding jumper inside the WMT52. When the jumper is removed, the signal ground is DC isolated from the chassis ground (> 500 VDC, fulfilling the marine EMC specifications), but AC surge currents will still be flowing, thus helping the WMT52 survive transient overvoltages.

The jumper is located inside the sensor, on the same component board as the screw terminals. The location of the jumper is indicated in Figure 16 on page 35.

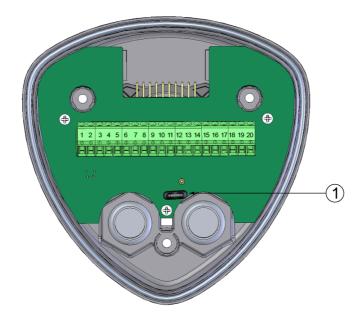

Figure 16 Grounding Jumper Location

The following numbers refer to Figure 16 on page 35:

1 = Grounding jumper (remove for marine applications)

To remove the jumper, you must open the sensor. If you need to access the screw terminals, you should remove the jumper at the same time.

- 1. Loosen the three allen screws at the bottom of WMT52.
- 2. Pull out the bottom part of the sensor.
- 3. Remove the grounding jumper from the PCB.
- 4. Replace the bottom part and tighten the three screws. Do not overtighten.

# Aligning the WMT52

To help the alignment, there is an arrow and the text "North" on the bottom of the sensor. WMT52 needs to be aligned in such a way that this arrow points to the north.

Wind direction can be referred either to true north, which uses the earth's geographic meridians, or to the magnetic north, which is read with a magnetic compass. The magnetic declination is the difference in degrees between the true north and magnetic north. The source for the magnetic declination needs to be current as the declination changes over time.

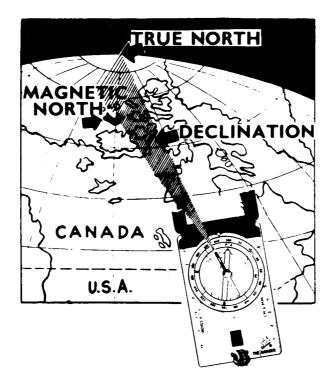

Figure 17 Sketch of Magnetic Declination

#### **Compass Alignment**

To align Ultrasonic Wind Sensor WMT52, proceed as follows:

1. If the WMT52 is already mounted, loosen the fixing screw on the bottom of the sensor so that you can rotate the device.

- 2. Use a compass to determine that the transducer heads of WMT52 are exactly in line with the compass and that the arrow on the bottom of WMT52 points to the north.
- 3. Tighten the fixing screw on the bottom of the sensor when the bottom arrow is exactly aligned to north.

#### Wind Direction Offset

Make a wind direction correction in case the WMT52 cannot be aligned in such a way that the arrow on the bottom points to the north. In this case, the deviation angle from the true north needs to be given to the WMT52.

- 1. Mount the sensor to a desired position, see section Mounting on page 30.
- 2. Define the deviation angle from the north-zero-alignment. Use the  $\pm$  sign indication to express the direction from the north line (see example pictures).
- 3. Feed the deviation angle to the device by using the wind message formatting command **aWU,D** (direction offset), see section Checking the Settings (aWU) on page 95.
- 4. From now on, the WMT52 transmits the wind direction data by using the changed zero-alignment.

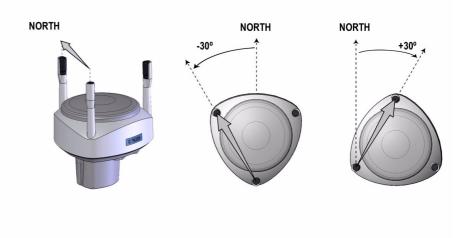

Figure 18 Wind Direction Offset

User's Guide

# CHAPTER 5 WIRING AND POWER MANAGEMENT

| This chapter provides you with instructions on how to connect the      |
|------------------------------------------------------------------------|
| power supply and the serial interfaces, and how to manage and estimate |
| the average power consumption.                                         |

The WMT52 can be accessed through four different serial interfaces: RS-232, RS-485, RS-422 and SDI-12. Each of them can be wired either through the internal screw terminal or the 8-pin M12 connector (optional). Only one serial interface can be used at a time.

| CAUTION | The cable openings in the sensor bottom assembly are covered with       |
|---------|-------------------------------------------------------------------------|
|         | hexagonal rubber plugs. If you are not using the cable glands (included |
|         | in the Bushing and Grounding Kit), keep the openings covered.           |

### **Power Supplies**

# **Operating Voltage**

Operating voltage Vin+: 5 ... 32 VDC

Notice that for the average current consumption, see the graphs in Figure 19 on page 40. The minimum consumption graph is for SDI-12 standby mode.

The input power supply needs to be capable to deliver 60 mA (at 12 V) or 100 mA (at 6 V) instant current spikes with duration of 30 ms. These are drawn by the wind sensor (whenever enabled) at 4 Hz rate, which is the default value for wind sampling. Wind sampling at 2 Hz or 1 Hz rate is also available (see Chapter 8, Sensor and Data Message Settings, on page 95). The average current consumption will decrease almost in proportion to the sampling rate, since wind measurement is the most consuming operation in the system.

In most occasions the average consumption is less than 10 mA. Typically, the higher the voltage the lower the current (see Figure 19 on page 40).

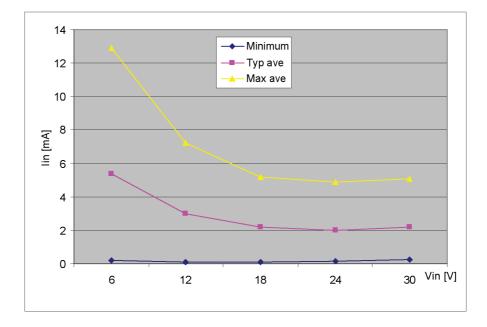

Figure 19 Average Operational Current Consumption (with 4Hz Wind Sensor Sampling)

# **Heating Voltage**

Heating voltage Vh+ (one of the following three alternatives):

- 5 ... 32 VDC;
- AC, max V<sub>peak-to-peak</sub> 84 V; or
- Full-wave rectified AC, max V<sub>peak</sub> 42 V.

Typical DC voltage ranges are as follows:

- $12 \text{ VDC} \pm 20 \% (\text{max } 1.1 \text{ A});$
- $24 \text{ VDC} \pm 20 \% \text{ (max } 0.6 \text{ A)}.$

Maximum heating power is achieved at voltages 15.5 V and 32 V.

Nominally at 15.7 V heating voltage level the WMT52 automatically changes the heating element combination in order to consume equal power with 12 VDC and 24 VDC supplies. Input resistance ( $R_{in}$ ) is radically increased with voltages above 16 V (see the following graph).

The recommended ranges for AC or full-wave rectified AC are:

- 68 Vp-p  $\pm$  20 % (max 0.6 A), for AC;
- $34 \text{ Vp} \pm 20 \%$  (max 0.6 A), for f/w rectified AC.

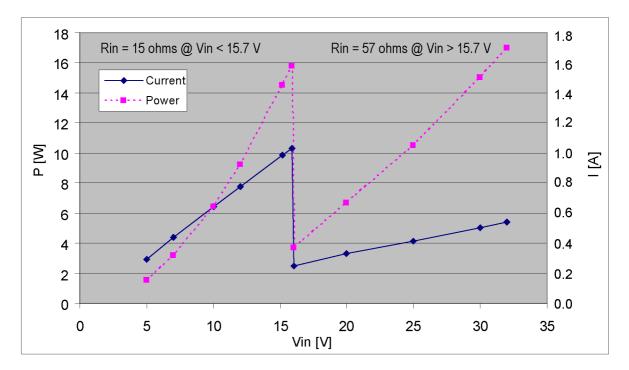

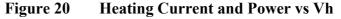

**CAUTION** To avoid exceeding the maximum ratings in any condition, the voltages must be checked with no load at the power supply output.

**WARNING** Make sure that you connect only de-energized wires.

# Wiring Using the 8-pin M12 Connector

# **External Wiring**

The 8-pin M12 connector (optional) is located on the bottom of the sensor, see Figure 3 on page 18. The pins of the 8-pin M12 connector as seen from outside the sensor are illustrated in the following figure.

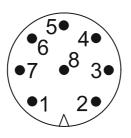

#### Figure 21 Pins of 8-pin M12 Connector

The pin connections for the 8-pin M12 connector and the wire colors of the respective M12 cable (optional, 2/10 m) are listed in the table below.

| Table 1 | Pin-outs for WMT52 Serial Interfaces and Power |
|---------|------------------------------------------------|
|         | Supplies                                       |

| /Default wiring\       |          |                  |                  | RS-422 wiring    |                  |
|------------------------|----------|------------------|------------------|------------------|------------------|
| Wire Color             | M12 Pin# | RS-232           | SDI-12           | RS-485           | RS-422           |
| Blue                   | 7        | Data out (TxD)   | Data in/out (Tx) | Data-            | Data in (RX-)    |
| Gray                   | 5        | -                | -                | Data+            | Data in (RX+)    |
| White                  | 1        | Data in (RxD)    | Data in/out (Rx) | -                | Data out (TX-)   |
| Green                  | 3        | GND for data     | GND for data     | -                | Data out (TX+)   |
| Pink                   | 6        | GND for Vh+      | GND for Vh+      | GND for Vh+      | GND for Vh+      |
| Yellow                 | 4        | Vh+ (heating)    | Vh+ (heating)    | Vh+ (heating)    | Vh+ (heating)    |
| Red/Clear <sup>1</sup> | 8        | GND for Vin+     | GND for Vin+     | GND for Vin+     | GND for Vin+     |
| Brown                  | 2        | Vin+ (operating) | Vin+ (operating) | Vin+ (operating) | Vin+ (operating) |

1. Red in the internal wiring, clear in the cable (a non-insulated drain wire)

The signal names Data in (RxD) and Data out (TxD) in the table describe the direction of data flow as seen from the WMT52.

The terms "Default wiring" and "RS-422 wiring" refer to the two internal wiring options, see the diagrams on the next page.

# **Internal Wiring**

The 8-pin M12 connector is wired for RS-232, SDI-12, and RS-485 modes by default. The 4-wire RS-422 requires a different internal wiring (see also Table 1 on page 42). Refer to the figure below if you need to change the wiring of the M12 connector.

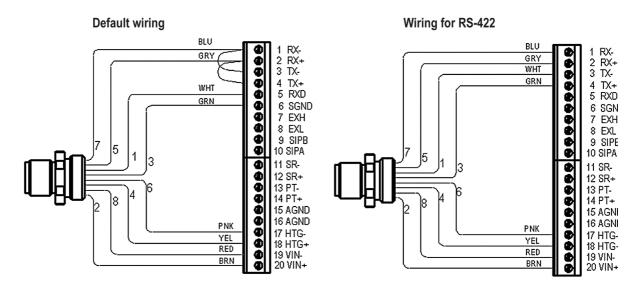

Figure 22 Internal Wiring

The RS-232 interface can be accessed through the M12 connector using a standard PC serial port. Same applies to the SDI-12 interface, since the Rx and Tx lines are separate at the M12 connector.

**NOTE** The true SDI-12 line requires that the Rx and Tx wires are joined together (outside the WMT52). See the interface diagrams in the next section.

Bidirectional use of the RS-485 and RS-422 interface requires a proper adapter module between the PC and the WMT52. For testing purposes, the inverted output of either interface (screw terminal pin #3 TX-) is directly readable with PC's Received Data line. In this case Signal Ground for PC ComPort is taken from screw terminal pin #6 SGND (for testing purposes pin #19 VIN- will also do).

For configuration work, the Service Port is most practical, since it has constant and convenient line parameters: RS232/19200, 8, N, 1. See Chapter 6, Connection Options, on page 51 and Figure 3 on page 18.

# Wiring Using the Screw Terminals

- 1. Loosen the three screws at the bottom of the WMT52.
- 2. Pull out the bottom part of the sensor.
- 3. Insert the power supply wires and signal wires through the cable gland(s) in the bottom of the sensor. Cable glands are included in the optional Bushing and Grounding Kit (order code 222109).
- 4. Connect the wires according to Table 2 on page 45.
- 5. Replace the bottom part and tighten the three screws. Do not overtighten.

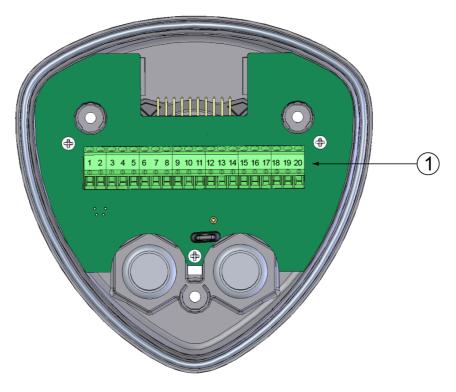

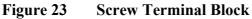

The following numbers refer to Figure 23 on page 44:

1 = Screw terminals

| Screw Terminal Pin | RS-232           | SDI-12           | RS-485           | RS-422           |
|--------------------|------------------|------------------|------------------|------------------|
| 1 RX-              | -                | -                | Data-            | Data in (RX-)    |
| 2 RX+              | -                | -                | Data+            | Data in (RX+)    |
| 3 TX-              | Data out (TxD)   | Data in/out (Tx) | Data-            | Data out (TX-)   |
| 4 TX+              | -                | -                | Data+            | Data out (TX+)   |
| 5 RXD              | Data in (RxD)    | Data in/out (Rx) | -                | -                |
| 6 SGND             | GND for data     | GND for data     | -                | -                |
| 17 HTG-            | GND for Vh+      | GND for Vh+      | GND for Vh+      | GND for Vh+      |
| 18 HTG+            | Vh+ (heating)    | Vh+ (heating)    | Vh+ (heating)    | Vh+ (heating)    |
| 19 VIN-            | GND for Vin+     | GND for Vin+     | GND for Vin+     | GND for Vin+     |
| 20 VIN+            | Vin+ (operating) | Vin+ (operating) | Vin+ (operating) | Vin+ (operating) |

Screw Terminal Pin-outs for WMT52 Serial Table 2 **Interfaces and Power Supplies** 

| NOTE | In the true SDI-12 mode the two Data in/out lines must be combined |
|------|--------------------------------------------------------------------|
|      | either in the screw terminal or outside the WMT52.                 |

| NOTE | Short-circuit jumpers are required between pins 1-3 and 2-4 for the RS-485 communication mode. For the RS-422 mode, the jumpers |
|------|----------------------------------------------------------------------------------------------------|
|      | need to be removed. In the other modes the jumpers may stay or they can be removed.                                             |

# **Data Communication Interfaces**

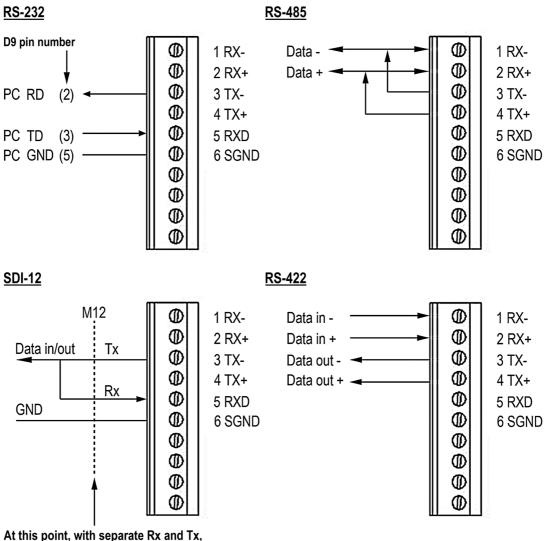

the interface can be accessed with a PC (1200, 7/E/1).

#### Figure 24 Data Communication Interfaces

With RS-485 and RS-422 interfaces, termination resistors need to be used at both ends of the line, if data rate is 9600 Bd or higher and distance is 600 m (2000 ft) or longer. Resistor range 100 ... 180  $\Omega$  is suitable for twisted pair lines. Resistors are connected across RX- to RX+ and across TX- to TX+ (with two-wire RS-485 only one resistor needed). The termination resistors will remarkably increase power consumption during data transmission. If low power consumption is a must, a 0.1  $\mu$ F capacitor needs to be connected in series with each termination resistor.

Note that the RS-485 interface can be used as well with four wires (as the RS-422). The basic difference between the RS-485 and RS-422 is actually their protocol. Namely, in the RS-422 mode the transmitter is held constantly enabled, while in the RS-485 mode it is enabled only during transmission (for allowing the host's transmission in the two-wire case).

The RS-232 output swings only between 0 ... +4.5 V. This is enough for modern PC inputs. The recommended maximum for RS-232 line length is 100 m (300 ft) with 1200 Bd data rate. Higher rates require shorter distance, for instance 30 m (100 ft) with 9600 Bd.

#### NOTE

When WMT52 is used on an RS-485 bus with other polled devices, the error messaging feature shall always be disabled. This is done by the following command: **0SU,S=N<crlf>**.

### **Power Management**

The power consumption of the WMT52 varies depending on the selected operating mode or protocol, the data interface type, and the measurement and reporting intervals. Lowest consumption is achieved with the Native SDI-12 mode, typically about **1 mW in standby** (0.1 mA @ 12 V), while with ASCII RS-232 or Continuous SDI-12 modes it is about 3 mW in standby.

Some hints for economic power management are given below. The current consumption values are all defined for **12** V supply. For 6 V supply, multiply the values by 1.9. For 24 V supply multiply the values by 0.65 (see Figure 19 on page 40).

Wind measurement is absolutely the most consuming operation in the system. So, it all depends on how the wind is to be reported. If long time averages are needed, the wind must be constantly measured - then it makes no big difference, which requesting period or mode is used. Fully continuous wind measurement with 4 Hz sampling rate adds 2 ... 5 mA to the standby current (depending on the wind and some other climatic conditions). But for instance 10-second average requested every 2 minutes

consumes 12 times less. And 1 Hz sampling rate makes it further decrease to one fourth.

- **ASCII RS-232 Standby consumption** with baud rates 4800 and higher is typically **0.24 mA**. With a low baud rate selection (1200 or 2400 Bd) this is reduced to less than **0.19 mA**. The jumper wires across TX+/RX+ and TX-/RX- add an extra 0.02 mA (they are necessary only in 2-wire RS-485 mode).
- ASCII RS-232 Polling mode and Automatic mode have equal consumption. Thus Automatic mode is a little more economic, since interpreting the poll takes more prosessing time than starting the Automatic message. However, care should be taken when selecting Precipitation Autosend mode, where the submodes M=R and M=C may cause extra consumption in rainy conditions, as triggered to send messages by the rain incidents.
- ASCII RS-232 Data transmission adds 1 ... 2 mA to the standby consumption during the message sending time. Also it should be noted that the host device's input (data logger or PC) may constantly draw some current from the TX line.
- **RS-485 and RS-422 Data interfaces** consume about the same as RS-232. But with long data cables the consumption during data transmission may be much higher, especially when termination resistors are used. On the other hand, the RS-485 driver is in high impedance state when not transmitting thus in idle state no current can be drawn by the host input.
- NMEA modes consume about the same as ASCII modes.
- **SDI-12 Native mode** (M=S, C=1) has the lowest standby consumption, about **0.1 mA**. Note that it can also be used with RS-232 terminals (PC or equivalent), see the SDI-12 connection diagram in Figure 24 on page 46. In this case the commands must be in SDI-12 format, but no special line break signals are required. The SDI-12 mode is for polling only.
- **SDI-12 Continuous mode** (M=R) consumes about the same as the ASCII RS-232 mode.

NOTEIf Heating function is enabled, SDI-12 Native mode consumes the<br/>same as ASCII RS-232 mode.When heating is on (or temperature is such it should be on), some<br/>0.08 mA additional current is drawn from the operational power<br/>supply.

| NOTE | While in Service mode and/or while supplied through the Service port<br>the WMT52 consumes <b>0.3 0.6 mA</b> more than in normal mode, when<br>supplied through the Main port (M12 connector or screw terminals).<br>When supplied through the Service port the minimum voltage level for<br>reliable operation is 6V. This can also be seen in the supply voltage<br>reading of the Supervisor message - the Vs value is 1V lower than the<br>actual input voltage. |
|------|----------------------------------------------------------------------------------------------------|
|------|----------------------------------------------------------------------------------------------------|

User's Guide

# **CHAPTER 6 CONNECTION OPTIONS**

This chapter contains instructions for configuring the communication with the sensor.

## **Communication Protocols**

As soon as WMT52 has been properly connected and powered the data transmission can be started. The communication protocols available in each of the serial interfaces are shown in the following table.

| Serial Interface | Communication Protocols Available                                                                                      |
|------------------|----------------------------------------------------------------------------------------------------|
| RS-232           | ASCII automatic and polled<br>NMEA 0183 v3.0 automatic and query<br>SDI-12 v1.3 and SDI-12 v1.3 continuous measurement |
| RS-485           | ASCII automatic and polled<br>NMEA 0183 v3.0 automatic and query<br>SDI-12 v1.3 and SDI-12 v1.3 continuous measurement |
| RS-422           | ASCII automatic and polled<br>NMEA 0183 v3.0 automatic and query<br>SDI-12 v1.3 and SDI-12 v1.3 continuous measurement |
| SDI-12           | SDI-12 v1.3 and SDI-12 v1.3 continuous measurement                                                                     |

Table 3 **Available Serial Communication Protocols** 

You have chosen the communication protocol (ASCII, NMEA 0183 or SDI-12) when placing the order. In case you want to check and/or change the protocol or other communication settings, see the following sections.

| NOTE | The RS-485 and RS-422 interfaces cannot be directly accessed with a standard PC terminal. They require a suitable converter. For accessing the RS-485 interface, you can use the USB RS-232/RS-485 Cable; see section Connection cables on page 52. |
|------|----------------------------------------------------------------------------------------------------|
|      |                                                                                                    |
| NATE |                                                                                                    |

| NOTE | RS-232 and SDI-12 can be accessed with a standard PC terminal,                         |
|------|----------------------------------------------------------------------------------------|
|      | presuming that, for SDI-12, the Data in/out lines have not been combined inside WMT52. |

# **Connection cables**

The connection cable options for WMT52 are listed in the table below. The USB cables allow the sensor to be connected to a PC using a standard USB port. The USB cables also provide operation power to the sensor when connected. Note that the USB cables do not provide power to the heating.

| Cable Name                                 | Connector on<br>Sensor End        | Connector on<br>User End        | Order Code                                                       |
|--------------------------------------------|-----------------------------------|---------------------------------|------------------------------------------------------------------|
| USB Service Cable (1.4m)                   | M8 female                         | USB type A                      | 220614 (also includes<br>Vaisala Configuration<br>Tool software) |
| USB Service Cable Adapter for WXT510/WMT50 | WXT510/WMT50<br>service connector | M8 male                         | 221523                                                           |
| USB RS232/RS485 Cable<br>(1.4m)            | M12 female                        | USB type A                      | 220782                                                           |
| 2-meter Cable                              | M12 female                        | No connector;<br>open end wires | 222287                                                           |
| 10-meter Cable                             | M12 female                        | No connector;<br>open end wires | 222288                                                           |
| 10-meter extension cable                   | M12 male                          | M12 female                      | 215952                                                           |
| 40-meter cable                             | No connector;<br>open end wires   | No connector;<br>open end wires | 217020                                                           |

Table 4Connection Cable Options

**NOTE** If you use the USB RS232/RS485 cable for a permanent installation, it is recommended that you use the WSP152 Surge Protector to protect the host PC against surges entering through the USB port.

# Installing the Driver for the USB Cable

Before taking the USB cable into use, you must install the provided USB driver on your PC. When installing the driver, you must acknowledge any security prompts that may appear. The driver is compatible with Windows 2000, Windows XP, Windows Server 2003, and Windows Vista.

- 1. Check that the USB cable is not connected. Disconnect the cable if you have already connected it.
- 2. Insert the media that came with the cable, or download the driver from <u>www.vaisala.com</u>.
- 3. Execute the USB driver installation program (setup.exe), and accept the installation defaults. The installation of the driver may take several minutes.
- 4. After the driver has been installed, connect the USB cable to a USB port on your PC. Windows will detect the new device, and use the driver automatically.
- 5. The installation has reserved a COM port for the cable. Verify the port number, and the status of the cable, using the Vaisala USB Instrument Finder program that has been installed in the Windows Start menu. The reserved ports are also visible in the Ports section of the Windows Device Manager.

Remember to use the correct port in the settings of your terminal program. Windows will recognize each individual cable as a different device, and reserve a new COM port.

There is no reason to uninstall the driver for normal use. However, if you wish to remove the driver files and all Vaisala USB cable devices, you can do so by uninstalling the entry for Vaisala USB Instrument Driver from the Add or Remove Programs (Programs and Features in Windows Vista) in the Windows Control Panel.

### **Service Cable Connection**

The USB Service Cable has a snap-on connector for the M8 connector of the service port. The service cable connection is recommended for checking and changing the device settings. When making the changes, use the Vaisala Configuration Tool or a standard PC terminal program.

The USB service cable is included in the Service Pack 2, see Table 18 on page 118. For a picture of the service cable, see Figure 5 on page 19.

When you connect the USB service cable between the service connector and PC USB port, the service port settings are forced automatically to RS-232 / 19200, 8, N, 1. At the same time, the main serial port at M12 connector and at screw terminals is disabled.

- 1. Make a connection between the USB port of your PC and the M8 service port connector on the bottom plate of the sensor by using the USB service cable. See Figure 3 on page 18.
- 2. Open the Vaisala Configuration Tool, or a terminal program.
- 3. Select the COM port that has been reserved for the USB cable, and select the following default communication settings:

19200, 8, N, 1.

- 4. Use the Vaisala Configuration Tool or a terminal program to make the desired configuration changes. When working with a terminal program, see section Communication Setting Commands on page 56.
- 5. When removing the service cable, support the sensor while pulling on the snap-on connector. The connection is tight, and it is possible to change the alignment of the sensor if you pull too hard.

# **NOTE** Changes in the serial interface/communication protocol/baud settings take place when disconnecting the service cable or when resetting the sensor.

If these settings are not changed during the service connection session, original main port settings (at M12 and screw terminals) are returned, as soon as the service cable is disconnected from either end.

# Connection Through M12 Bottom Connector or Screw Terminal

Checking/changing the device settings can also be made through the M12 bottom connector or screw terminal. Then you have to have know the communication settings of the device, have a suitable cable between the device and the host and, if needed, use a converter (for example, RS-485/422 to RS-232, if the host is a PC). The factory defaults settings are as follows:

Table 5Default Serial Communication Settings for M12/<br/>Screw Terminal Connection

| Serial Interface | Serial Settings     |
|------------------|---------------------|
| SDI-12           | 1200 baud, 7, E, 1  |
| RS-232, ASCII    | 19200 baud, 8, N, 1 |
| RS-485, ASCII    | 19200 baud, 8, N, 1 |
| RS-422 ASCII     | 19200 baud, 8, N, 1 |
| RS-422 NMEA      | 4800 baud, 8, N, 1  |

# **Communication Setting Commands**

#### NOTE

Hereafter the commands to be typed are presented in normal text while the responses of the sensor are presented in *italic*.

# Checking the Current Communication Settings (aXU)

With this command you can request the current communication settings of WMT52.

Command format in ASCII and NMEA 0183: aXU<cr><lf>

Command format in SDI-12: aXXU!

where

| a                  | = | Device address, which may consist of the following characters: 0 (default) 9, A Z, a z. |
|--------------------|---|-----------------------------------------------------------------------------------------|
| XU                 | = | Device settings command in ASCII and NMEA 0183                                          |
| XXU                | = | Device settings command in SDI-12                                                       |
| <cr><lf></lf></cr> | = | Command terminator in ASCII and NMEA 0183                                               |
| !                  | = | Command terminator in SDI-12                                                            |

#### **Example response in ASCII and NMEA 0183:**

aXU,A=a,M=[M],T=[T],C=[C],I=[I],B=[B],D=[D],P=[P],S=[S],L=[L],N=[N],V=[V]<cr><lf>

#### **Example response in SDI-12:**

aXXU,A=a,M=[M],T=[T],C=[C],B=[B],D=[D],P=[P],S=[S],L=[L],N=[N],V=[V] < cr > <lf>

#### NOTE

You can add the Id information field in the supervisor data message to provide identifying information in addition to the sensor address. See section Supervisor Message on page 101. The information field is set as part of the factory settings (see General Unit Settings on page 138). You can only modify it using the Vaisala Configuration Tool.

# **Setting Fields**

| a                  | = | Device address                                                                                                    |
|--------------------|---|----------------------------------------------------------------------------------------------------|
| XU                 | = | Device settings command in ASCII and NMEA 0183                                                                                                    |
| XXU                | = | Device settings command in SDI-12                                                                                                    |
| [A]                | = | Address: 0 (default) 9, A Z, a z                                                                                                    |
| [ <b>M</b> ]       | = | Communication protocol:<br>A = ASCII, automatic<br>a = ASCII, automatic with CRC<br>P = ASCII, polled<br>p = ASCII, polled, with CRC<br>N = NMEA 0183 v3.0, automatic<br>Q = NMEA 0183 v3.0, query (= polled)<br>S = SDI-12 v1.3<br>R = SDI-12 v1.3 continuous measurement                                                            |
| [T]                | = | Test parameter (for testing use only)                                                                                                    |
| [C]                | = | Automatic repeat interval for the Composite<br>Message: $0 \dots 3600$ s ( $0 =$ no automatic repeat). Does<br>not work in SDI-12 modes.                                                                                                    |
| [1]                | = | Serial interface: 1 = SDI-12, 2 = RS-232, 3= RS-485,<br>4 = RS-422                                                                                                    |
| [ <b>B</b> ]       | = | Baud rate: 1200, 2400, 4800, 9600, 19200, 38400, 57600, 115200                                                                                                    |
| [D]                | = | Data bits: 7/8                                                                                                    |
| [ <b>P</b> ]       | = | Parity: $O = Odd$ , $E = Even$ , $N = None$                                                                                                    |
| [S]                | = | Stop bits: 1/2                                                                                                    |
| [L]                | = | RS-485 line delay: 0 10000 ms<br>Defines the delay between the last character of the<br>query and the first character of the response message<br>from WMT52. During the delay, the WMT52's<br>transmitter is disabled. Effective in ASCII, polled<br>and NMEA 0183 query protocols. Effective when<br>RS-485 is selected ( $C = 3$ ). |
| [N]                | = | Name of the device: WMT52 (read only)                                                                                                    |
| [V]                | = | Software version: for example, 1.00 (read only)                                                                                                    |
| <cr><lf></lf></cr> | = | Response terminator                                                                                                    |

| NOTE | There are two different SDI-12 modes available for providing all the functionality of the SDI-12 v1.3 standard.                                                                                                    |
|------|----------------------------------------------------------------------------------------------------|
|      | The lowest power consumption is achieved with the Native SDI-12 mode ( <b>aXU,M=S</b> ), as it makes measurements and outputs data only on request.                                                                             |
|      | In the continuous SDI-12 mode ( <b>aXU,M=R</b> ) internal measurements<br>are made at a user-configurable update interval, see Chapter 8, Sensor<br>and Data Message Settings, on page 95. The data is outputted on<br>request. |

Example (ASCII and NMEA 0183, device address 0):

0XU<cr><lf>

0XU, A=0, M=P, T=0, C=2, B=19200, D=8, P=N, S=1, L=25, N=WMT50, V=1.00 < cr><lf>

Example (SDI-12, device address 0):

0XXU!0XXU,A=0,M=S,T=0,C=1,B=1200,D=7,P=E,S=1,L=25, N=WMT50,V=1.00<cr><lf>

# Changing the Communication Settings (aXU)

Make the desired setting with the following command. Select the correct value/letter for the setting fields, see Setting Fields on page 57. See also the examples.

Command format in ASCII and NMEA 0183:

#### aXU,A=x,M=x,C=x,B=x,D=x,P=x,S=x,L=x<cr><lf>

Command format in SDI-12:

#### aXXU,A=x,M=x,C=x,B=x,D=x,P=x,S=x,L=x!

where

|                     |   | The communication setting fields, see Setting Fields on page 57. |
|---------------------|---|------------------------------------------------------------------|
| Х                   | = | Input value for the setting                                      |
| <cr>&lt;1f&gt;</cr> | = | Command terminator in ASCII and NMEA 0183                        |
| !                   | = | Command terminator in SDI-12                                     |

| NOTE | When changing the serial interface and communication protocol, note the following:                                                                         |
|------|----------------------------------------------------------------------------------------------------|
|      | Each serial interface requires its specific wiring and/or jumper settings described in Chapter 5, Wiring and Power Management, on page 39.                 |
|      | Change first the serial interface field C and then the communication protocol field M.                                                                     |
|      | Changing the serial interface to SDI-12 (C=1) will automatically change the baud settings to 1200, 7, E, 1 and the communication protocol to SDI-12 (M=S). |

# **NOTE** Reset the sensor to validate the changes of communication parameters by disconnecting the service cable or using the **Reset (aXZ)** command, see Reset (aXZ) on page 62.

#### Example (ASCII and NMEA 0183, device address 0):

Changing the device address from 0 to 1:

0XU,A=1<cr><lf>

*1XU,A=1<cr><lf>* 

Checking the changed settings:

1XU<cr><lf>

1XU,A=1,M=P,T=1,C=2,B=19200,D=8,P=N,S=1,L=25, N=WMT50,V=1.00<cr><lf>

#### Example (ASCII, device address 0):

Changing RS-232 serial interface with ASCII, polled communication protocol and baud settings 19200, 8, N, 1 to RS-485 serial interface with ASCII, automatic protocol and baud settings 9600, 8, N, 1.

Checking the actual settings:

0XU<cr><lf>

0XU,A=0,M=P,C=2,B=19200,D=8,P=N,S=1,L=25,N=WMT50,V=1.00 < cr><lf>

#### NOTE

You can change several parameters in the same command as long as the command length does not exceed 32 characters (including command terminator characters ! or <cr><lf>).You do not have to type those setting fields that are not to be changed.

Changing several settings with one command:

0XU,M=A,C=3,B=9600<cr><lf>

0XU,M=A,C=3,B=9600<cr><lf>

Checking the changed settings:

0XU<cr><lf>

0XU,A=0,M=A,T=1,C=3,B=9600,D=8,P=N,S=1,L=25, N=WMT50,V=1.00<cr><lf>

# CHAPTER 7 **GETTING THE DATA MESSAGES**

This chapter presents the general and data message commands.

Each communication protocol has its own section for data message commands.

For changing the message parameters, units and other settings, see Chapter 8, Sensor and Data Message Settings, on page 95.

| NOTE | Type commands in CAPITAL letters.              |  |
|------|------------------------------------------------|--|
|      |                                                |  |
| NOTE | The parameter order in messages is as follows: |  |
|      | Wind (M1): Dn Dm Dx Sn Sm Sx                   |  |
|      | Supv (M5): Th Vh Vs Vr Id                      |  |

**Comp (M)**: Wind Supv (parameters in above order)

The parameters are in the same order as in the Setting Field tables in chapter Sensor and Data Message Settings on page 95. The order of the parameters is fixed, but you can exclude any parameter from the list when configuring the sensor.

## **General Commands**

In case the error messaging is disabled (see Supervisor Message on page 101), WMT52 does not return any response message with the general commands given in ASCII and NMEA-formats.

# Reset (aXZ)

This command is used to perform software reset on the device.

Command format in ASCII and NMEA 0183: aXZ<cr><lf>

```
Command format in SDI-12: aXZ!
```

where

| a                   | = | Device address                            |
|---------------------|---|-------------------------------------------|
| XZ                  | = | Reset command                             |
| <cr>&lt;1f&gt;</cr> | = | Command terminator in ASCII and NMEA 0183 |
| !                   | = | Command terminator in SDI-12              |

The response depends on the communication protocol, see the examples.

#### Example (ASCII):

0XZ<cr><lf>

0TX,Start-up<cr><lf>

Example (SDI-12):

0XZ!0<*cr*><*lf*> (=device address)

#### Example (NMEA 0183):

0XZ<cr><lf>

\$WITXT,01,01,07,Start-up\*29

# Measurement Reset (aXZM)

This command is used to interrupt all ongoing measurements of the sensor and start them from the beginning.

Command format in ASCII and NMEA 0183: aXZM<cr><lf>

Command format in SDI-12: aXZM!

where

| a                   | = | Device address                            |
|---------------------|---|-------------------------------------------|
| XZM                 | = | Measurement break command                 |
| <cr>&lt;1f&gt;</cr> | = | Command terminator in ASCII and NMEA 0183 |
| !                   | = | Command terminator in SDI-12              |

#### Example (ASCII):

0XZM<cr><lf>

0TX,Measurement reset<cr><lf>

#### Example (SDI-12):

0XZM!0 (= device address)

#### Example (NMEA 0183):

0XZM<cr><lf>

*\$WITXT,01,01,09,Measurement reset\*50<cr><lf>* 

# **ASCII Protocol**

This section presents the data commands and data message formats for the ASCII communication protocols.

### **Abbreviations and Units**

For changing the units, see Chapter 8, Sensor and Data Message Settings, on page 95.

| Abbreviation | Name                   | Unit                  | Status <sup>1</sup>        |
|--------------|------------------------|-----------------------|----------------------------|
| Sn           | Wind speed minimum     | m/s, km/h, mph, knots | #,M, K, S, N               |
| Sm           | Wind speed average     | m/s, km/h, mph, knots | #,M, K, S, N               |
| Sx           | Wind speed maximum     | m/s, km/h, mph, knots | #,M, K, S, N               |
| Dn           | Wind direction minimum | deg                   | #, D                       |
| Dm           | Wind direction average | deg                   | #, D                       |
| Dx           | Wind direction maximum | deg                   | #, D                       |
| Th           | Heating temperature    | °C, °F                | #, C, F                    |
| Vh           | Heating voltage        | V                     | #, N, V, W, F <sup>2</sup> |
| Vs           | Supply voltage         | V                     | V                          |
| ld           | Information field      | alphanumeric          |                            |

Table 6Abbreviations and Units

1. The letters in the status field indicate the Unit, the # character indicates invalid data.

2. For heating # = heating option is not available (has not been ordered). N = heating option is available but have been disabled by user or the heating temperature is over the high control limit. V = heating is on at 50% duty cycle and the heating temperature is between the high and middle control limits. W = heating is on at 100% duty cycle and the heating temperature is between the low and middle control limits. F = heating is on at 50% duty cycle and the heating temperature is below the low control limit.

# **Device Address (?)**

This command is used to query the address of the device on the bus.

Command format: ?<cr><lf>

where

? = Device address query command

<cr><lf> = Command terminator

The response:

b < cr > < lf >where b Device address (default = 0) = <cr><lf> = Response terminator.

#### **Example:**

?<cr><lf>

0 < cr > < lf >

If more than one sensor is connected to the bus, see Appendix A, Networking, on page 121. If you need to change the device address, see Changing the Communication Settings (aXU) on page 59.

## Acknowledge Active Command (a)

This command is used to ensure that a device is responding to a data recorder or another device. It asks a device to acknowledge its presence on the bus.

Command format: a<cr><lf>

where

| a                     | =  | Device address      |
|-----------------------|----|---------------------|
| <cr><lf></lf></cr>    | =  | Command terminator  |
| The respons           | e: |                     |
| where                 |    |                     |
| a                     | =  | Device address      |
| <cr><lf></lf></cr>    | =  | Response terminator |
| Example:              |    |                     |
| 0 <cr>&lt;1f&gt;</cr> |    |                     |

0 < cr > < lf >

# Wind Data Message (aR1)

With this command you can request the wind data message.

```
Command format: aR1<cr><lf>
```

where

| a                  | = | Device address             |
|--------------------|---|----------------------------|
| R1                 | = | Wind message query command |
| <cr><lf></lf></cr> | = | Command terminator         |

#### Example of the response (the parameter set is configurable):

0R1,Dn=236D,Dm=283D,Dx=031D,Sn=0.0M,Sm=1.0M,Sx=2.2M < cr > < lf >

where

| а                  | = | Device address                       |  |
|--------------------|---|--------------------------------------|--|
| R1                 | = | Wind message query command           |  |
| Dn                 | = | Wind direction minimum (D = degrees) |  |
| Dm                 | = | Wind direction average (D = degrees) |  |
| Dx                 | = | Wind direction maximum (D = degrees) |  |
| Sn                 | = | Wind speed minimum $(M = m/s)$       |  |
| Sm                 | = | Wind speed average $(M = m/s)$       |  |
| Sx                 | = | Wind speed maximum $(M = m/s)$       |  |
| <cr><lf></lf></cr> | = | Response terminator                  |  |

To change the parameters and units in the response message and to make other sensor settings, see section Wind Sensor on page 95.

## Supervisor Data Message (aR5)

With this command you can request a supervisor data message containing self-check parameters of the heating system and power supply voltage.

Command format: **aR5<cr><lf**>

where

| a                   | = | Device address                   |
|---------------------|---|----------------------------------|
| R5                  | = | Supervisor message query command |
| <cr>&lt;1f&gt;</cr> | = | Command terminator               |

#### **Example of the response (the parameter set is configurable):**

*OR5*, *Th*=25.9*C*, *Vh*=12.0*N*, *Vs*=15.2*V*, *Vr*=3.475*V*, *Id*=*HEL* <*cr><lf* >

where

| a                   | = | Device address                       |  |
|---------------------|---|--------------------------------------|--|
| R5                  | = | Supervisor message query command     |  |
| Th                  | = | Heating temperature ( $C = °C$ )     |  |
| Vh                  | = | Heating voltage (N = heating is off) |  |
| Vs                  | = | Supply voltage $(V = V)$             |  |
| Vr                  | = | 3.5 V reference voltage ( $V = V$ )  |  |
| <cr>&lt;1f&gt;</cr> | = | Response terminator                  |  |
| Id                  | = | Information field                    |  |

To change the parameters and units in the response message and to make other settings, see section Supervisor Message on page 101.

The content of the parameter "Id" is a text string which can be modified by using the Vaisala Configuration Tool only. Field can include customer-specific, additional information. For more information on changing the settings, refer to the Vaisala Configuration Tool on-line help for the Info field in the Device Settings window.

# **Combined Data Message (aR)**

With this command you can request all individual messages **aR1** and **aR5** with just one command.

Command format: aR<cr><lf>

where

| a                   | = | Device address (default = $0$ ) |
|---------------------|---|---------------------------------|
| R                   | = | Combined message query command  |
| <cr>&lt;1f&gt;</cr> | = | Command terminator              |

#### **Example of the response:**

0R1,Dm=027D,Sm=0.1M<cr><lf>

0R5,Th=76.1F,Vh=11.5N,Vs=11.5V,Vr=3.510V,Id=HEL\_<cr><lf>

# Composite Data Message Query (aR0)

This command is used to request a combined data message with user configurable set of wind and supervisor data.

Command format: aR0<cr><lf>

where

| a                  | = | Device address                       |
|--------------------|---|--------------------------------------|
| R0                 | = | Composite data message query command |
| <cr><lf></lf></cr> | = | Command terminator                   |

Example of the response (the parameters included can be chosen from the full parameter set of the commands aR1 and aR5):

0R0,Dx=005D,Sx=2.8M,Th=23.6C<cr><lf>

For selecting the parameter set in the response message, see Chapter 8, Sensor and Data Message Settings, on page 95.

# **Polling with CRC**

Use the same data query commands as in the previous sections but type the first letter of the command in lower case and add a correct three-character CRC before the command terminator. The response contains also a CRC. For more information about the CRC-computation see Appendix C, CRC-16 Computation, on page 133.

Requesting a wind data message with a CRC:

Command format: ar1xxx<cr><lf>

where

| a                  | = | Device address                      |  |
|--------------------|---|-------------------------------------|--|
| r1                 | = | Wind message query command          |  |
| XXX                | = | Three-character CRC for ar1 command |  |
| <cr><lf></lf></cr> | = | Command terminator                  |  |

#### Example of the response (the parameter set is configurable):

0r1,Dn=236D,Dm=283D,Dx=031D,Sn=0.0M,Sm=1.0M,Sx=2.2MLFj < cr><lf>

where the three characters before <cr><lf> are the CRC for the response.

# **NOTE** The correct CRC for each command can be requested by typing the command with an arbitrary three-character CRC.

#### Example of asking the CRC for the wind data message query ar1:

Command format: ar1yyy<cr><lf>

where

| a                  | = | Device address                |
|--------------------|---|-------------------------------|
| r1                 | = | Wind message query command    |
| ууу                | = | Arbitrary three-character CRC |
| <cr><lf></lf></cr> | = | Command terminator            |

Response:

*atX,Use chksum GoeIU~<cr><lf>* where Device address = а tX.Use = Text prompt chksum Correct three-character CRC for the **ar1** command Goe = IU~ Three-character CRC for the response message = <cr><lf> = Response terminator

# Example of the other data query commands with CRC (when the device address is 0):

| Supervisor query             | = | 0r5Kcd < cr > 1f >        |
|------------------------------|---|---------------------------|
| Combined message query       | = | 0rBVT <cr><lf></lf></cr>  |
| Composite data message query | = | 0r0Kld <cr><lf></lf></cr> |

In every case the response contains a three-character CRC before the  $<\!\!cr\!\!>\!\!<\!\!lf\!\!>$ 

For selecting the parameters to be included in the response messages, changing the units and making other configurations of the measured parameters, see Chapter 8, Sensor and Data Message Settings, on page 95.

### **Automatic Mode**

When automatic ASCII protocol is selected the sensor sends data messages at user configurable update intervals. The message structure is same as with data query commands **aR1** and **aR5**. You can choose an individual update interval for each sensor, see Chapter 8, Sensor and Data Message Settings, on page 95, sections Changing the Settings.

#### **Example:**

0R1,Dm=027D,Sm=0.1M<cr><lf>

0R5,Th=76.1F,Vh=11.5N,Vs=11.5V,Vr=3.510V<cr><lf>

NOTE

#### Example (with CRC):

0r1,Sn=0.1M,Sm=0.1M,Sx=0.1MGOG<cr><lf>

0r5,Th=25.0C,Vh=10.6#,Vs=10.8V,Vr=3.369VO]T<cr><lf>

Stop the automatic output by changing the communication protocol to polled mode (**aXU,M=P**).

Polling commands **aR1** and **aR5** can be used also in ASCII automatic protocol for requesting data.

# Automatic Composite Data Message (aR0)

When automatic composite data messaging is selected, the sensor sends composite data messages at user configurable intervals. The message structure is the same as with the composite data query command **aR0** and contains a user configurable set of wind and supervisor data.

Example (the parameters included can be chosen from the full parameter set of the commands aR1 and aR5):

0R0,Dx=005D,Sx=2.8M,Th=23.6C<cr><lf>

For selecting the parameter set in the response message, see Chapter 8, Sensor and Data Message Settings, on page 95.

Automatic composite data messaging is a concurrent, not an alternate mode to either the polled or automatic modes.

### SDI-12 Protocol

There are two different SDI-12 modes available for providing all the functionality of the SDI-12 v1.3 standard.

The lowest power consumption is achieved with the Native SDI-12 v1.3 mode (**aXU,M=S**), as it makes measurements and outputs data only when requested. In this mode all the commands presented in this chapter are available except those for the Continuous Measurement.In SDI-12 v1.3 continuous mode (**aXU,M=R**) the sensor makes internal measurements at update intervals configurable by the user, see Chapter

8, Sensor and Data Message Settings, on page 95. The data is outputted when requested. In this mode all the commands presented in this chapter are available.

For changing the message parameters, units and other settings, see Chapter 8, Sensor and Data Message Settings, on page 95.

In the Native SDI-12 mode (**aXU,M=S**) the WMT52 is in idle state most of the time (power consumption < 1 mW). More power is consumed only during the measurements and data transmit requested by the host device. Especially, the wind measurement typically consumes 60 mW average power (with 4 Hz sampling rate), throughout the averaging period. In the Continuous mode (**aXU,M=R**) the power consumption is determined by the internal update intervals of the sensor and wind averaging time. These have certain limits so very long measurement intervals cannot be achieved in this mode. Also the power consumption between the measurements is about three times that of the Native mode.

# Address Query Command (?)

This command is used to query the address of the device on the bus.

If more than one sensor is connected to the bus, they will all respond, causing a bus collision.

Command format: ?!

where

| ? | = | Address query command |
|---|---|-----------------------|
| ! | = | Command terminator    |

The response:

```
a < cr > < lf >
```

where

a = Device address (default = 0) <cr><lf> = Response terminator

Example (device address 0):

?!0<cr><lf>

# Acknowledge Active Command (a)

This command is used to ensure that a device is responding to a data recorder or another SDI-12 device. It asks a device to acknowledge its presence on the SDI-12 bus.

Command format: a!

where

| а         | =    | Device address     |
|-----------|------|--------------------|
| !         | =    | Command terminator |
| The respo | nse: |                    |

a < cr > < lf >

where

| a                  | = | Device address      |
|--------------------|---|---------------------|
| <cr><lf></lf></cr> | = | Response terminator |

#### **Example:**

0!0 < cr > < lf >

# Change Address Command (aAb)

This command changes the device address. After the command has been issued and responded to, the sensor is not required to respond to another command for one second time in order to ensure writing the new address to the non-volatile memory.

Command format: **aAb**!

where

| a | = | Device address         |
|---|---|------------------------|
| А | = | Change address command |
| b | = | Address to change to   |
| ! | = | Command terminator     |

The response:

b<cr><lf>

where

| b                   | = | Device address = the new address (or the original |
|---------------------|---|---------------------------------------------------|
|                     |   | address, if the device is unable to change it)    |
| <cr>&lt;1f&gt;</cr> | = | Response terminator                               |

#### Example (changing address from 0 to 3):

0A3!3<cr><lf>

# Send Identification Command (al)

This command is used to query the device for the SDI-12 compatibility level, model number, and firmware version and serial number.

Command format: aI!

where

| а | = | Device address              |
|---|---|-----------------------------|
| Ι | = | Send identification command |
| ! | = | Command terminator          |

The response:

al3cccccccmmmmmvvvxxxxx<<cr><lf>

where

| a                   | = | Device address                                                                                                |
|---------------------|---|----------------------------------------------------------------------------------------------------|
| 13                  | = | The SDI-12 version number, indicating SDI-12 version compatibility; for example, version 1.3 is encoded as 13 |
| ccccccc             | = | 8-character vendor identification Vaisala_                                                                    |
| mmmmmm              | = | 6 characters specifying the sensor model number                                                               |
| VVV                 | = | 3 characters specifying the firmware version                                                                  |
| XXXXXXXX            | = | 8-character serial number                                                                                     |
| <cr>&lt;1f&gt;</cr> | = | Response terminator                                                                                           |

#### **Example:**

```
0I!013VAISALA WMT50103Y2630000<cr><lf>
```

# Start Measurement Command (aM)

This command asks the device to make a measurement. The measured data are not sent automatically and should be requested with a separate Send data command **aD**.

The host device is not allowed to send any commands to other devices on the bus until the measurement is completed. When several devices are connected to the same bus and simultaneous measurements from the different devices are needed. Start concurrent measurement **aC** or Start concurrent measurement with CRC aCC should be used, see the next sections.

See Examples of aM, aC and aD Commands on page 79.

Command format: **aMx!** 

where

| a | = | Device address                                                                                                    |
|---|---|----------------------------------------------------------------------------------------------------|
| М | = | Start measurement command                                                                                                    |
| х | = | The desired sensor to make the measurement<br>1 = Wind<br>5 = Supervisor<br>If x is left out, the query refers to the combined data<br>message used for requesting data from several<br>sensors with just one command. See Examples of<br>aM, aC and aD Commands on page 79. |
| ! | = | Command terminator                                                                                                    |

The response is sent in two parts. The response part one:

#### atttn<cr><lf>

The response part two (indicates that the data is ready to be requested):

a < cr > < lf >

where

= Device address а

| ttt                                   | =                                                                                                    | The measurement completing time in seconds                                                                                                    |
|---------------------------------------|----------------------------------------------------------------------------------------------------|----------------------------------------------------------------------------------------------------|
| n                                     | =                                                                                                    | The number of the measured parameters available (maximum number is 9)                                                                                                    |
| <cr><lf></lf></cr>                    | =                                                                                                    | Response terminator                                                                                                    |
|                                       |                                                                                                    |                                                                                                    |
| •                                     | •                                                                                                    | e message parameters, units and other settings, see<br>or and Data Message Settings, on page 95.                                                                                                    |
|                                       |                                                                                                    |                                                                                                    |
|                                       |                                                                                                    | urement takes less than one second, the response part                                                                                                    |
|                                       |                                                                                                    |                                                                                                    |
| and aMC c<br>measured,<br>should be u | omr<br>Start<br>used                                                                                                    | number of parameters that can be measured with aM<br>nands is nine (9). If more parameters are to be<br>concurrent measurement commands aC and aCC<br>(for which the maximum number of parameters to be<br>b, see the following sections. |
|                                       | n<br><cr><lf><br/>For changi<br/>Chapter 8,<br/>When the n<br/>two is not a<br/>The maxin<br/>and aMC c<br/>measured,<br/>should be n</lf></cr> | n =<br><cr><lf> =<br/>For changing th<br/>Chapter 8, Sense<br/>When the mease<br/>two is not sent.<br/>The maximum reasured, Start<br/>should be used</lf></cr>                                                                           |

# Start Measurement Command with CRC (aMC)

Command format: aMCx!

This command has the same function as the **aM** but a three-character CRC is added to the response data strings before <cr><lf>. In order to request the measured data, Send data command **aD** should be used, see the following sections.

# Start Concurrent Measurement (aC)

This command is used when there are several devices on the same bus and simultaneous measurements are needed from the devices, or if more than nine (9) measurement parameters are requested from a single device.

The measured data is not sent automatically and it should be requested with separate Send data command **aD**. See Examples of aM, aC and aD Commands on page 79.

Command format: **aCx!** 

where

| a | = | Device address                                                                                                    |
|---|---|----------------------------------------------------------------------------------------------------|
| С | = | Start concurrent measurement command                                                                                                    |
| х | = | The desired measurement<br>1 = Wind<br>5 = Supervisor<br>If x is left out, the query refers to combined data<br>message in which the user can request data from<br>several sensors with just one command. See the<br>examples below. |
| ! | = | Command terminator                                                                                                    |

The response:

| atttnn <cr>•</cr>   | <[f> |                                                                        |
|---------------------|------|------------------------------------------------------------------------|
| where               |      |                                                                        |
| a                   | =    | Device address                                                         |
| ttt                 | =    | The measurement completing time in seconds                             |
| nn                  | =    | The number of the measured parameters available (maximum number is 20) |
| <cr>&lt;1f&gt;</cr> | =    | Response terminator                                                    |

| NOTE | For changing the message parameters, units and other settings, see |
|------|--------------------------------------------------------------------|
|      | Chapter 8, Sensor and Data Message Settings, on page 95.           |

# **Start Concurrent Measurement with** CRC (aCC)

Command format: aCCx!

This command has the same function as **a**C but a three-character CRC is added to the response data strings before <cr><lf>.

In order to request the measured data, Send data command **aD** should be used, see the following sections.

# Send Data Command (aD)

This command is used to request the measured data from the device. See Examples of aM, aC and aD Commands on page 79.

#### NOTE

Start measurement command tells the number of parameters available. However, the number of the parameters that can be included in a single message depends on the number of characters in the data fields. If all the parameters are not retrieved in a single response message, repeat the Send data commands until all the data is obtained.

Command format: aDx!

| where |   |                                                                                                    |
|-------|---|----------------------------------------------------------------------------------------------------|
| a     | = | Device address                                                                                                    |
| D     | = | Send data command                                                                                                    |
| x     | = | The order of consecutive Send data commands.<br>Always, the first Send data command should be<br>addressed with $x=0$ . If all the parameters are not<br>retrieved, the next Send data command is sent with<br>x=1 and so on. The maximum value for x is 9. See<br>Examples of aM, aC and aD Commands on page 79. |
| !     | = | Command terminator                                                                                                    |

The response:

a+<data fields><cr><lf>

where

| a                             | = | Device address                                                                                                    |
|-------------------------------|---|----------------------------------------------------------------------------------------------------|
| <data<br>fields&gt;</data<br> | = | The measured parameters in selected units, separated<br>with '+' marks (or - marks in case of negative<br>parameter values). |

<cr><lf> = Response terminator

| NOTE | <b>aD0</b> command can also be used to break the measurement in progress |
|------|--------------------------------------------------------------------------|
|      | started with commands <b>aM</b> , <b>aMC</b> , <b>aC</b> or <b>aCC</b> . |

**NOTE** In SDI-12 v1.3 Continuous measurement mode (**aXU,M=R**) the sensor makes measurements at configurable update intervals. The **aD** command following the **aM**, **aMC**, **aC** or **aCC** command always returns the latest updated data. Thus in **aXU,M=R** mode issuing consecutive **aD** commands may result in different data strings if the value(s) happen to be updated between the commands.

# Examples of aM, aC and aD Commands

| NOTE | The parameter order in messages is as follows:                                                                                                    |
|------|----------------------------------------------------------------------------------------------------|
|      | Wind (M1): Dn Dm Dx Sn Sm Sx                                                                                                    |
|      | Supv (M5): Th Vh Vs Vr Id                                                                                                    |
|      | Comp (M): Wind Supv (parameters in above order)                                                                                                    |
|      | The parameters are in the same order as in the Setting Field tables in chapter Sensor and Data Message Settings on page 95. The order of the parameters is fixed, but you can exclude any parameter from the list when configuring the sensor. |

The device address is 0 in all examples.

#### Example 1:

Start a wind measurement and request the data (all six wind parameters are enabled in the message):

0M1!00036<cr><lf> (measurement ready in 3 seconds and 6 parameters available)

*0*<*cr*><*lf*> (measurement completed)

0D0!0+339+018+030+0.1+0.1+0.1<cr><lf>

#### Example 2:

Start a supervisor measurement with CRC and request the data:

0MC5!00014<cr><lf> (measurement ready in one second and 4 parameters available)

*0*<*cr*><*lf*> (measurement completed)

0D0!0+34.3+10.5+10.7+3.366DpD<cr><lf>

# **Continuous Measurement (aR)**

The device can be configured so that all the parameters can be requested instantly with the command **aR** instead of the two phase request procedure of commands **aM**, **aMC**, **aC**, **aCC** + **aD**. In this case the obtained parameter values are those from the latest internal updating (for setting of update intervals, see Chapter 8, Sensor and Data Message Settings, on page 95).

# NOTEFor using Continuous measurement commands for wind and<br/>supervisor parameters the respective protocol must be selected<br/>(aXU,M=R).The M=S selection requires use of aM, aMC, aC, aCC + aD<br/>commands.

Command format: aRx!

| where |   |                                                                                                    |
|-------|---|----------------------------------------------------------------------------------------------------|
| a     | = | Device address                                                                                                    |
| R     | = | Start continuous measurement command:                                                                                                    |
| х     | = | The desired sensor to make the measurement:<br>1 = Wind<br>5 = Supervisor<br>If x is left out, the query refers to the combined data<br>message used for requesting data from several<br>sensors with just one command. |
| !     | = | Command terminator                                                                                                    |

The response:

*a*+<*data fields*><*cr*><*lf*>

where

| where                         |   |                                                                                                    |
|-------------------------------|---|----------------------------------------------------------------------------------------------------|
| a                             | = | Device address                                                                                                    |
| <data<br>fields&gt;</data<br> | = | The measured parameters in selected units, separated<br>with '+' marks (or '-' marks in case of negative<br>parameter values). The maximum number of<br>parameters to be measured with one request is 15. |
| <cr>&lt;1f&gt;</cr>           | = | Response terminator                                                                                                    |

#### **Examples (device address 0):**

0R1!0+323+331+351+0.0+0.4+3.0<cr><lf>

0R5!0+20.3+12.0+12.2+3.530<cr><lf>

0R!0+178+288+001+15.5+27.4+38.5+23.9+35.0+1002.1+0.00+0+ 0.0+23.8<cr><lf>

# **Continuous Measurement with CRC** (aRC)

Command format: aRCx!

Has the same function as the Continuous measurement command **aR** but a three-character CRC is added to the response data strings before <cr><lf>.

**Example (device address 0):** 

0RC3!0+0.04+10+14.8+0.0+0+0.0INy

# Start Verification Command (aV)

This command is used to query self diagnostic data from the device. However, the command is not implemented in WMT52. The selfdiagnostic data can be requested with **aM5** command.

# NMEA 0183 V3.0 Protocol

This section presents the data query commands and data message formats for the NMEA 0183 v3.0 query and automatic protocols.

For changing the message parameters, units and other settings, see Chapter 8, Sensor and Data Message Settings, on page 95.

A two-character checksum (CRC) field is transmitted in all data request sentences. For definition of the CRC, see Appendix C, CRC-16 Computation, on page 133.

# **Device Address (?)**

This command is used to query the address of the device on the bus.

Command format: ?<cr><lf>

where

| ?                  | = | Device address query command |
|--------------------|---|------------------------------|
| <cr><lf></lf></cr> | = | Command terminator           |

The response:

b < cr > < lf >

where

b = Device address (default = 0) <cr><lf> = Response terminator.

#### **Example:**

?<cr><lf>

0 < cr > < lf >

If more than one sensor is connected to the bus, see Appendix A, Networking, on page 121. If you need to change the device address, see Changing the Communication Settings (aXU) on page 59.

# Acknowledge Active Command (a)

This command is used to ensure that a device is responding to a data recorder or another device. It asks a sensor to acknowledge its presence on the bus.

Command format: a<cr><lf>

where

a = Device address

<cr><lf> = Command terminator

The response:

where

a = Device address <cr><lf> = Response terminator

#### **Example:**

0<cr><1f>

0 < cr > < lf >

# MWV Wind Speed and Direction Query

Request the wind speed and direction data with a MWV query command. For using MWV query the NMEA Wind formatter parameter in the wind sensor settings shall be set to W (see section Wind Sensor on page 95). With MWV query only wind speed and direction average values can be requested. For obtaining min and max data for speed and direction, see section XDR Transducer Measurement Query on page 85.

#### Command format: \$--WIQ,MWV\*hh<cr><lf>

| where               |   |                                                  |
|---------------------|---|--------------------------------------------------|
| \$                  | = | Start of the message                             |
|                     | = | Device identifier of the requester               |
| WI                  | = | Device type identifier (WI = weather instrument) |
| Q                   | = | Defines the message as Query                     |
| MWV                 | = | Wind speed and direction query command           |
| *                   | = | Checksum delimiter                               |
| hh                  | = | Two-character checksum for the query command.    |
| <cr>&lt;1f&gt;</cr> | = | Command terminator                               |

The response format:

#### \$WIMWV,x.x,R,y.y,M,A\*hh<cr><lf>

where

| \$                                                                         | = | Start of the message                         |
|----------------------------------------------------------------------------|---|----------------------------------------------|
| WI                                                                         | = | Talker identifier (WI = weather instrument)  |
| MWV                                                                        | = | Wind speed and direction response identifier |
| X.X                                                                        | = | Wind direction value <sup>1</sup>            |
| R                                                                          | = | Wind direction unit ( $R = relative$ )       |
| y.y                                                                        | = | Wind speed value                             |
| М                                                                          | = | Wind speed unit (m/s)                        |
| А                                                                          | = | Data status: A = valid, V = Invalid          |
| *                                                                          | = | Checksum delimiter                           |
| hh                                                                         | = | Two-character checksum for the response      |
| <cr>&lt;1f&gt;</cr>                                                        | = | Response terminator                          |
| 1. Wind direction is given in relation to the devices north-south axis. Ar |   |                                              |

1. Wind direction is given in relation to the devices north-south axis. An offset value to the measured direction can be set, see section Chapter 8, section Wind Sensor.

The checksum to be typed in the query depends on the device identifier characters. The correct checksum can be asked from WMT52 by typing any three characters after the **\$--WIQ,MWV** command.

#### **Example:**

Typing the command **\$--WIQ,MWVxxx<cr><lf>**(xxx arbitrary characters) WMT52 responds

*\$WITXT,01,01,08,Use chksum 2F\*72<cr><lf>* 

which tells that 2F is the correct checksum for the **\$--WIQ,MWV** command.

#### **Example of the MWV Query:**

\$--WIQ,MWV\*2F<cr><lf>

\$WIMWV,282,R,0.1,M,A\*37<cr><lf>

(Wind angle 282 degrees, Wind speed 0.1 m/s)

# XDR Transducer Measurement Query

XDR query command outputs the data of all other sensors except wind. When requesting also wind data with the XDR command the NMEA Wind formatter parameter in the wind sensor settings shall be set to T (see section Wind Sensor on page 95).

Command format: **\$--WIQ,XDR\*hh<cr><lf>** 

where

| \$                  | = | Start of the message                             |
|---------------------|---|--------------------------------------------------|
|                     | = | Device identifier of the requester               |
| WI                  | = | Device type identifier (WI = weather instrument) |
| Q                   | = | Defines the message as Query                     |
| XDR                 | = | Transducer measurement command                   |
| *                   | = | Checksum delimiter                               |
| hh                  | = | Two-character checksum for the query command.    |
| <cr>&lt;1f&gt;</cr> | = | Command terminator                               |

The response includes the parameters activated in the data messages (see Chapter 8, Sensor and Data Message Settings, on page 95).

# **NOTE** The parameter order in the output is as shown in the parameter selection setting field, see Chapter 8, sections Setting the Fields.

The response format:

\$WIXDR,a1,x.x1,u1,c--c1, ... ... an,x.xn,un,c--cn\*hh<cr><lf>

where \$ = Start of the message WI Device type identifier (WI = weather instrument) = XDR Transducer measurement response identifier = Transducer type for the first transducer, see the =  $a^1$ following transducer table.  $x.x^1$ = Measurement data from the first transducer  $\mathbf{u}^1$ = Units of the first transducer measurement, see the following transducer table. First transducer identification (id). WMT52's address  $c - c^1$ = aXU,A is added as a base number to the transducer id. For changing the address, see Checking the Current Communication Settings (aXU) on page 56 (command aXU,A= $[0 ... 9/A ... Z/a ... z]^1$ . ... Transducer type for the transducer n, see the = an following transducer table. = Measurement data from the transducer n x.xn Units of the transducer n measurement, see the = un following transducer table. Transducer n id. WMT52's address aXU,A is added c--cn = as a base number to the Transducer #ID. The address is changeable, see command aXU,A=  $[0 \dots 9/A \dots Z/A]$  $a \dots z ]^1$ . \* Checksum delimiter = Two-character checksum for the response hh = <cr><lf> Response terminator = 1. NMEA-format transmits only numbers as transducer ids. If WMT52 address is given as a letter, it will be shown as a number  $(0 \dots 9, A = 10,$ 

B = 11, a = 36, b = 37 etc.)

The checksum to be typed in the query depends on the device identifier characters and can be asked from WMT52, see example below.

#### **Example:**

Typing the command **\$--WIQ,XDRxxx<cr><lf>** (xxx arbitrary characters) WMT52 responds

\$WITXT,01,01,08,Use chksum 2D\*72<cr><lf>

indicating that 2D is the correct checksum for the **\$--WIQ,XDR** command.

If there are several distinct measurements of the same parameter (according to the transducer table below), they are assigned with different transducer ids. For example, minimum, average and maximum wind speed are measurements of the same parameter (wind speed) so if all three are configured to be shown in the XDR message, they get transducer ids A, A+1 and A+2, respectively, where A is WMT52 address **aXU,A**. The same applies for the wind direction.

For example, for a WMT52 with device address 0 the transducer ids of all the measurement parameters are as follows:

| Measurement             | Transducer ID |
|-------------------------|---------------|
| Wind direction min      | 0             |
| Wind direction average  | 1             |
| Wind direction max      | 2             |
| Wind speed min          | 0             |
| Wind speed average      | 1             |
| Wind speed max          | 2             |
| Heating temperature     | 2             |
| Supply voltage          | 0             |
| Heating voltage         | 1             |
| 3.5 V reference voltage | 2             |
| Information field       | 4             |

 Table 7
 Transducer IDs of the Measurement Parameters

Example of the XDR Query (all parameters of each sensor enabled and NMEA wind formatter set to T):

\$--WIQ,XDR\*2D<cr><lf>

Example of the response when all the parameters of each sensor are enabled (NMEA wind formatter set to T):

Wind sensor data

\$WIXDR,A,302,D,0,A,320,D,1,A,330,D,2,S,0.1,M,0,S,0.2,M,1,S,0.2, M,2\*57<cr><lf>

Supervisor data

\$WIXDR,C,20.4,C,2,U,12.0,N,0,U,12.5,V,1,U,3.460,V,2,G,HEL/ \_\_\_,4\*2D

| where              |   |                                                                           |
|--------------------|---|---------------------------------------------------------------------------|
| \$                 | = | Start of the message                                                      |
| WI                 | = | Device type (WI = weather instrument)                                     |
| XDR                | = | Transducer measurement response identifier                                |
| А                  | = | Transducer id 0 type (wind direction), see the following Transducer table |
| 302                | = | Transducer id 0 data (min wind direction)                                 |
| D                  | = | Transducer id 0 units (degrees, min wind direction)                       |
| 0                  | = | Transducer id for min wind direction                                      |
| А                  | = | Transducer id 1 type (wind direction)                                     |
| 320                | = | Transducer id 1 data (average wind direction)                             |
| D                  | = | Transducer id 1 units (degrees, average wind direction)                   |
| 1                  | = | Transducer id for average wind direction                                  |
| А                  | = | Transducer id 2 type (wind direction)                                     |
| 330                | = | Transducer id 2 data (max wind direction)                                 |
| D                  | = | Transducer id 2 units (degrees, max wind direction)                       |
| 2                  | = | Transducer id for max wind direction                                      |
| S                  | = | Transducer id 0 type (wind speed)                                         |
| 0.1                | = | Transducer id 0 data (min wind speed)                                     |
| М                  | = | Transducer id 0 units (m/s, min wind speed)                               |
| 0                  | = | Transducer id for min wind speed                                          |
| S                  | = | Transducer id 1 type (wind speed)                                         |
| 0.2                | = | Transducer id 1 data (average wind speed)                                 |
| М                  | = | Transducer id 1 units (m/s, average wind speed)                           |
| 1                  | = | Transducer id for average wind speed                                      |
| S                  | = | Transducer id 2 type (wind speed)                                         |
| 0.2                | = | Transducer id 2 data (max wind speed)                                     |
| М                  | = | Transducer id 2 units (m/s, max wind speed)                               |
| 2                  | = | Transducer id for max wind speed                                          |
| *                  |   | Checksum delimiter                                                        |
| 57                 | = | Two-character checksum for the response                                   |
| <cr><lf></lf></cr> | = | Response terminator                                                       |

The structure of the wind sensor response message:

The structure of the supervisor response message:

| where              |   |                                                                        |
|--------------------|---|------------------------------------------------------------------------|
| \$                 | = | Start of the message                                                   |
| WI                 | = | Device type (WI = weather instrument)                                  |
| XDR                | = | Transducer measurement response identifier                             |
| С                  | = | Transducer id 2 type (temperature), see the following Transducer table |
| 20.4               | = | Transducer id 2 data (Heating temperature)                             |
| С                  | = | Transducer id 2 units (C, Heating temperature)                         |
| 2                  | = | Transducer id for Heating temperature                                  |
| U                  | = | Transducer id 0 type (voltage)                                         |
| 12.0               | = | Transducer id 0 data (Heating voltage)                                 |
| М                  | = | Transducer id 0 units ( $N =$ heating disabled or                      |
|                    |   | heating temperature too high <sup>1</sup> , Heating voltage)           |
| 0                  | = | Transducer id for Heating voltage                                      |
| U                  | = | Transducer id 1 type (Supply voltage)                                  |
| 12.5               | = | Transducer id 1 data (Supply voltage)                                  |
| V                  | = | Transducer id 1 units (V, Supply voltage)                              |
| 1                  | = | Transducer id for Supply voltage                                       |
| U                  | = | Transducer id 2 type (voltage)                                         |
| 3.460              | = | Transducer id 2 data (3.5V reference voltage)                          |
| V                  | = | Transducer id 2 units (V, 3.5V reference voltage)                      |
| 2                  | = | Transducer id for 3.5V reference voltage                               |
| G                  | = | Transducer id 4 type (generic)                                         |
| HEL/               | = | Transducer id 4 data (info field)                                      |
|                    |   | Transducer id 4 units (none, null)                                     |
| 4                  | = | Transducer id for generic field                                        |
| *                  |   | Checksum delimiter                                                     |
| 2D                 | = | Two-character CRC for the response.                                    |
| <cr><lf></lf></cr> | = | Response terminator                                                    |

1. See Chapter 8, section Supervisor Message, Setting Fields for definitions of the Heating voltage field.

| Transducer                            | Туре | Units Field                                     | Comments                                                                            |
|---------------------------------------|------|-------------------------------------------------|-------------------------------------------------------------------------------------|
| Temperature                           | С    | C = Celsius<br>F = Fahrenheit                   |                                                                                     |
| Angular displacement (wind direction) | A    | D = degrees                                     |                                                                                     |
| Wind speed                            | S    | K = km/h, M = m/s, N =<br>knots                 | S = mph, non-<br>standardized <sup>1</sup>                                          |
| Voltage                               | U    | V = volts (also 50 %<br>duty cycle for heating) | N = not in use, F = 50%<br>duty cycle for heating,<br>W = full power for<br>heating |
| Generic                               | G    | None (null)<br>P=percent                        |                                                                                     |

1. Not specified in the NMEA 0183 Standard.

# **TXT Text Transmission**

These short text messages and their interpretation are shown in Table 11 on page 112.

The text transmission response format:

*\$WITXT,xx,xx,c--c\*hh<cr><lf>* 

where

| \$                 | = | Start of the message                          |
|--------------------|---|-----------------------------------------------|
| WI                 | = | Talker identifier (WI = weather instrument)   |
| TXT                | = | Text transmission identifier.                 |
| XX                 | = | Total number of messages, 01 to 99            |
| XX                 | = | Message number.                               |
| XX                 | = | Text identifier (see text message table)      |
| сс                 | = | Text message (see text message table)         |
| *                  |   | Checksum delimiter                            |
| hh                 | = | Two-character checksum for the query command. |
| <cr><lf></lf></cr> | = | Response terminator                           |
|                    |   |                                               |

#### **Examples:**

*\$WItXT,01,01,01,Unable to measure error\*6D*<*cr*><*lf*> (wind data request when all the wind parameters were disabled from the wind message).

*\$WITXT,01,01,03,Unknown cmd error\*1F* (unknown command 0XO!<cr><lf>).

*\$WITXT,01,01,08,Use chksum 2F\*72* (wrong checksum used in MWV query command)

# **Automatic Mode**

When NMEA 0183 v3.0 automatic protocol is selected, the sensor sends data messages at user configurable update intervals. The message format is the same as in the MWV and XDR data queries. The NMEA wind formatter parameter in the wind sensor settings determines whether the wind messages are sent in MWV or XDR format.

You can use ASCII data query commands **aR1**, **aR5**, **aR**, **aR0** and their CRC-versions **ar1**, **ar5**, **ar** and **ar0** also in NMEA 0183 protocol. The responses to these commands will be in standard NMEA 0183 format. For formatting the messages, see Chapter 8, Sensor and Data Message Settings, on page 95.

# Automatic Composite Data Message (aR0)

When automatic composite data messaging is selected, the sensor sends composite data messages at user configurable intervals. The message structure is the same as with the composite data query command **aR0** and contains a user configurable set of wind and supervisor data.

Example (the parameters included can be chosen from the full parameter set of the commands aR1 and aR5):

\$WIXDR,A,322,D,0,A,036,D,1,A,084,D,2,S,0.2,M,0,S,0.4,M,1,S,0.9,M, 2,C,21.0,C,2,U,12.0,N,0,U,12.5,V,1,U,3.514,V,2,G,Vaisala,,4\*4D<cr ><lf>

# Example (only wind direction, speed averages, and heating temperature included):

\$WIXDR,A,037,D,1,S,0.3,M,1,C,21.2,C,2\*7F<cr><lf>

For selecting the parameter set in the response message, see Chapter 8, Sensor and Data Message Settings, on page 95.

Automatic composite data messaging is a concurrent, not an alternate mode to either the polled or automatic modes.

User's Guide

# CHAPTER 8 SENSOR AND DATA MESSAGE **SETTINGS**

This chapter presents the sensor configuration and data message formatting commands for all communications protocols: ASCII, NMEA 0183 and SDI-12.

Sensor and data message settings can also be done by using the Vaisala Configuration Tool software. With this software tool you can change the device and sensor settings easily in Windows® environment. See Table 18 on page 118.

## Wind Sensor

# Checking the Settings (aWU)

With the following command you can check the current wind sensor settings.

Command format in ASCII and NMEA 0183: aWU<cr><lf>

Command format in SDI-12: aXWU!

| where              |   |                                                     |
|--------------------|---|-----------------------------------------------------|
| a                  | = | Device address                                      |
| WU                 | = | Wind sensor settings command in ASCII and NMEA 0183 |
| XWU                | = | Wind sensor settings command in SDI-12              |
| <cr><lf></lf></cr> | = | Command terminator in ASCII and NMEA 0183           |
| !                  | = | Command terminator in SDI-12                        |
|                    |   |                                                     |

The response in ASCII and NMEA 0183:

aWU, R = [R], I = [I], A = [A], G = [G, U = [U], D = [D], N = [N], F = [F] < cr > < lf > 0

The response in SDI-12:

aXWU,R=[R],I=[I],A=[A],G=[G],U=[U],D=[D],N=[N],F=[F]<cr>><|f>

where **[R][I][A][G][U][D][N]** are the setting fields, see the following sections.

#### Example (ASCII and NMEA 0183, device address 0):

0WU<cr><lf>

0WU,R=01001000&00100100,I=60,A=10,G=1,U=N,D= 90,N=W,F=4<cr><lf>

Example (SDI-12, device address 0):

0XWU!0XWU,R=11111100&01001000,I=10,A=3, G=1,U=M,D=0,N=W,F=4<cr><lf>

# **Setting Fields**

[**R**]

Parameter selection: This field consists of 16 bits = defining the wind parameters included in the data messages. The bit value 0 disables and the bit value 1 enables the parameter.

| The bits 1-8 determine the                 | 1st bit (most left)   | Dn Direction minimum      |
|--------------------------------------------|-----------------------|---------------------------|
| parameters in the data                     | 2nd bit               | Dm Direction average      |
| message obtained with the                  | 3rd bit               | Dx Direction maximum      |
| following commands:<br>-ASCII: aR1 and ar1 | 4th bit               | Sn Speed minimum          |
| - <b>NMEA 0183:</b> \$WIQ,XDR*hh           | 5th bit               | Sm Speed average          |
| - <b>SDI-12:</b> aM1, aMC1, aC1, and       | 6th bit               | Sx Speed maximum          |
| aCC1                                       | 7th bit               | spare                     |
| -SDI-12 continuous: aR1 and                | 8th bit               | spare                     |
| aRC1                                       | &                     | delimiter                 |
| The bits 9-16 determine the                | 9th bit               | Dn Wind direction minimum |
| wind parameters in the                     | 10th bit              | Dm Wind direction average |
| composite data message                     | 11th bit              | Dx Wind direction maximum |
| obtained with the following<br>commands:   | 12th bit              | Sn Speed minimum          |
| -ASCII: aR0, ar0                           | 13th bit              | Sm Speed average          |
| -NMEA 0183: aR0, ar0                       | 14th bit              | Sx Speed maximum          |
| -SDI-12: aM, aMC, aC, and aCC              | 15th bit              | spare                     |
| - <b>SDI-12 continuous:</b> aR and aRC     | 16th bit (most right) | spare                     |

The parameter order is shown in the following table:

 $[\mathbf{I}]$ **[A]** 

Update interval: 1 ... 3600 seconds =

Averaging time: 1 ... 3600 seconds = Defines the period over which the wind speed and direction averaging is calculated. Same period is also used for maximum and minimum calculation. See also Appendix D Wind Measurement Averaging Method on page 135 for difference in averaging practices when A<I and A>I.

| [G]                       | = | Wind speed max/min calculation mode: 1 or 3 seconds                                                                                                    |
|---------------------------|---|----------------------------------------------------------------------------------------------------|
|                           |   | G =1: Traditional max/min calculation is performed<br>both for speed and direction.<br>G =3: Gust & lull are calculated for wind speed,<br>while direction calculation is as it is with G =1. In<br>the output messages, gust & lull replace the wind<br>speed max/min values (Sx, Sn), respectively. |
|                           |   | For more detailed definitions of max/min and gust & lull calculations see section Wind Measurement Principle on page 23.                                                                                                    |
| [U]                       | = | Speed unit: $M = m/s$ , $K = km/h$ , $S = mph$ , $N = knots$                                                                                                    |
| [D]                       | = | Direction offset: -180 180°, see Wind Direction<br>Offset on page 37.                                                                                                    |
| [N]                       | = | NMEA wind formatter: T = XDR (transducer<br>syntax), W = MWV (wind speed and angle)<br>Defines whether the wind message is sent in XDR or<br>MWV format.                                                                                                    |
| <b>[F]</b>                | = | Sampling rate: 1, 2, or 4 Hz<br>Defines how frequently the wind is measured. Lower<br>sampling rate reduces the power consumption, but it<br>also weakens the measurement representativeness.                                                                                                    |
| <cr><lf></lf></cr>        | = | Response terminator                                                                                                    |
| When usin<br>field's bits |   | WV wind messages in NMEA 0183, one of the <b>[R]</b> must be 1.                                                                                                    |

# **NOTE** For representative wind values, , use long enough averaging time in relation to sampling rate (at least four samples per averaging time).

NOTE

# Changing the Settings (aWU)

You can change the following settings:

- parameters included in the wind data message, -
- update interval, \_
- averaging time, \_
- wind speed max/min calculation mode, \_
- speed unit, \_
- direction correction, and -
- NMEA wind formatter. -

Make the desired setting with the following command. Select the correct value/letter for the setting fields, see Setting Fields on page 97. See the examples.

Command format in ASCII and NMEA 0183:

aWU,R=x,A=x,G=x,U=x,D=x,N=x,F=x<cr><lf>

Command format in SDI-12:

where

| R, I, A, G, U, =<br>D, N, F |   | The wind sensor setting fields, see Setting Fields on page 97. |
|-----------------------------|---|----------------------------------------------------------------|
| Х                           | = | Value for the setting                                          |
| <cr><lf></lf></cr>          | = | Command terminator in ASCII and NMEA 0183                      |
| !                           | = | Command terminator in SDI-12                                   |

| NOTE | If averaging time [A] is greater than update interval [I], it shall be a |
|------|--------------------------------------------------------------------------|
|      | whole multiple of the update interval and at maximum 12 times            |
|      | greater. Example: If I = 5 s, $A_{max} = 60$ s.                          |

#### Examples (ASCII and NMEA 0183, device address 0):

You need a 20-second averaging time for wind speed and direction both in wind data and composite data message in every 60 seconds. Wind speed shall be in knots and wind direction offset  $+10^{\circ}$ .

Changing the measurement interval to 60 seconds:

0WU,I=60<cr><lf>

0WU,I=60<cr><lf>

**NOTE** Several parameters can be changed with the same command as long as the command length does not exceed 32 characters, see below.

Changing the averaging time to 20 seconds, wind speed unit to knots, and direction offset to  $+10^{\circ}$ :

0WU,A=20,U=N,D=10<cr><lf>

0WU,A=20,U=N,D=10<cr><lf>

Changing the wind parameter selection:

0WU,R=0100100001001000<cr><lf>

0WU,R=01001000&00100100<cr><lf>

**NOTE** Character '&' is not allowed in the command.

The wind message response after the change above:

0R1 < cr > lf >

0R1, Dm=268D, Sm=1.8N < cr > < lf >

Example (SDI-12, device address 0):

Changing the measurement interval to 10 seconds:

0XWU,I=10!0<cr><lf>

In SDI-12 mode a separate enquiry (0XWU!) must be given to check the data content.

# **Supervisor Message**

# Checking the Settings (aSU)

With this command you can check the current supervisor settings.

Command format in ASCII and NMEA 0183: aSU<cr><lf>

Command format in SDI-12: aXSU!

where

| a                  | = | Device address                                     |
|--------------------|---|----------------------------------------------------|
| SU                 | = | Supervisor settings command in ASCII and NMEA 0183 |
| XSU                | = | Supervisor settings command in SDI-12              |
| <cr><lf></lf></cr> | = | Command terminator in ASCII and NMEA 0183          |
| !                  | = | Command terminator in SDI-12                       |

The response in ASCII and NMEA 0183:

*aSU*,*R*=[*R*],*I*=[*I*],*S*=[*S*],*H*=[*Y*]<*cr*><*lf*>

The response in SDI-12:

aXSU,R=[R],I=[I],S=[S],H=[Y]<cr><lf>

# **Setting Fields**

[**R**]

 Parameter selection: This field consists of 16 bits defining the supervisor parameters included in the data messages. The bit value 0 disables and the bit value 1 enables the parameter.

| The bits 1-8 determine the                       | 1st bit (most left)   | Th Heating temperature     |
|--------------------------------------------------|-----------------------|----------------------------|
| parameters included in the                       | 2nd bit               | Vh Heating voltage         |
| message obtained with the                        | 3rd bit               | Vs Supply voltage          |
| following commands:<br>-ASCII: aR5 and ar5       | 4th bit               | Vr 3.5 V reference voltage |
| - <b>NMEA 0183:</b> \$WIQ,XDR*hh                 | 5th bit               | Id Information field       |
| - <b>SDI-12:</b> aM5, aMC5, aC5, and             | 6th bit               | spare                      |
| aCC5                                             | 7th bit               | spare                      |
| -SDI-12 continuous: aR5 and                      | 8th bit               | spare                      |
| aRC5                                             | &                     | delimiter                  |
| The bits 9-16 determine the                      | 9th bit               | Th Heating temperature     |
| supervisor parameters                            | 10th bit              | Vh Heating voltage         |
| included in the composite data                   | 11th bit              | Vs Supply voltage          |
| message obtained with the<br>following commands: | 12th bit              | Vr 3.5 V reference voltage |
| -ASCII: aR0 and ar0                              | 13th bit              | Id Information field       |
| -NMEA 0183: aR0, ar0                             | 14th bit              | spare                      |
| -SDI-12: aM, aMC, aC, and aCC                    | 15th bit              | spare                      |
| - <b>SDI-12 continuous:</b> aR and aRC           | 16th bit (most right) | spare                      |

- [I] = Update interval: 1 ... 3600 seconds. When the heating is enabled the update interval is forced to 15 seconds.
- **[S]** = Error messaging: Y = enabled, N = disabled
- [H] = Heating control enable: Y = enabled, N = disabled Heating enabled: The control between full and half heating power is on as described in Heating (Optional) on page 25. Heating disabled: Heating is off in all conditions.
- <cr><lf> = Response terminator

#### Example (ASCII and NMEA 0183, device address 0):

0SU<cr><lf>

0SU,R=11110000&11000000,I=15,S=Y,H=Y<cr><lf>

Example (SDI-12, device address 0):

0XSU!0XSU,R=11110000&11000000,I=15,S=Y,H=Y<cr><lf>

# Changing the Settings (aSU)

You can change the following settings:

- parameters included in the supervisor data message, -
- update interval, \_
- error messaging on/off, and \_
- heating control. \_

Make the desired setting with the following command. Select the correct value/letter for the setting fields, see Setting Fields on page 102. See the examples.

Command format in ASCII and NMEA 0183:

#### aSU,R=x,S=x,H=x<cr><lf>

Command format in SDI-12;

#### aXSU,R=x,S=x,H=x!

where

| R, I, S, H         | = | The supervisor setting fields, see Setting Fields on page 102. |
|--------------------|---|----------------------------------------------------------------|
| Х                  | = | Value for the setting                                          |
| <cr><lf></lf></cr> | = | Command terminator in ASCII and NMEA 0183                      |
| !                  | = | Command terminator in SDI-12                                   |

#### Example (ASCII and NMEA 0183, device address 0):

Disabling the heating and error messaging:

0SU,S=N,H=N<cr><lf>

0SU,S=N,H=N<cr><lf>

#### Example (SDI-12, device address 0):

Changing the update interval to 10 seconds:

0XSU,I=10!0<cr><lf>

In SDI-12 mode a separate enquiry (0XSU!) must be given to check the data content.

## **Composite Data Message (aR0)**

The parameters to be included in the composite data message **aR0** can be defined in the parameter selection fields of each parameter (**aWU**,**R** and **aSU**,**R**). See parameter tables of wind sensor and supervisor message in the previous sections. See the following examples.

#### NOTE

When changing the bits 9-16 of the parameter selection of any sensor, the command can be shortened by replacing the bits 1-8 with a single '&' character, see the examples.

#### Example (ASCII and NMEA 0183, device address 0):

How to format a composite data message with average wind direction, average wind speed, and Id field when the original composite data message contains following data: maximum wind direction, maximum wind speed, heating voltage, and temperature:

0R0 < cr > < lf >

0R0,Dx=009D,Sx=0.2M,Th=14.2C<cr><lf>

Replace the maximum wind direction (Dx) and speed (Sx) with average wind direction (Dm) and average wind speed (Sm):

0WU,R=&01001000<cr><lf>

0WU,R=11110000&01001000<cr><lf>

Remove the heating temperature (Th) data from the composite data message, and include the information field (Id):

0SU,R=&00001000<cr><lf>

0SU,R=11110000&00001000<cr><lf>

The final composite data message query and response in ASCII:

0R0 < cr > 1f >

0R0,Dm=009D,Sm=0.2M,Id=HEL <cr><lf>

User's Guide

# CHAPTER 9 MAINTENANCE

This chapter contains instructions for the basic maintenance of Ultrasonic Wind Sensor WMT52 and contact information for Vaisala Service Centers.

### Cleaning

To ensure the accuracy of measurement results, Ultrasonic Wind Sensor WMT52 needs to be cleaned when it gets contaminated. Leaves and other such particles need to be removed from the wind transducers and the sensor is recommended to be cleaned carefully with a soft, lint-free cloth moistened with mild detergent.

**CAUTION** Be extremely careful when cleaning the wind transducers. The transducers must not be rubbed nor twisted.

#### **Factory Calibration and Repair Service**

Send the device to Vaisala Instruments Service Centre for calibration and adjustment, see contact information below.

#### **Vaisala Service Centers**

#### NORTH AMERICAN SERVICE CENTER

**Vaisala Inc.,** 10-D Gill Street, Woburn, MA 01801-1068, USA. Phone: +1 781 933 4500, Fax: +1 781 933 8029 E-mail: us-customersupport@vaisala.com

#### EUROPEAN SERVICE CENTER

Vaisala Instruments Service, Vanha Nurmijärventie 21 FIN-01670 Vantaa, FINLAND. Phone: +358 9 8949 2658, Fax: +358 9 8949 2295

E-mail: instruments.service@vaisala.com

#### **TOKYO SERVICE CENTER**

Vaisala KK, 42 Kagurazaka 6-Chome, Shinjuku-Ku, Tokyo 162-0825, JAPAN. Phone: +81 3 3266 9617, Fax: +81 3 3266 9655 E-mail: aftersales.asia@vaisala.com

#### **BELJING SERVICE CENTER**

Vaisala China Ltd., Floor 2 EAS Building, No. 21 Xiao Yun Road, Dongsanhuan Beilu, Chaoyang District, Beijing, P.R. CHINA 100027. Phone: +86 10 8526 1199, Fax: +86 10 8526 1155 E-mail: china.service@vaisala.com

#### www.vaisala.com

# **CHAPTER 10** TROUBLESHOOTING

This chapter describes common problems, their probable causes and remedies, and includes contact information for technical support.

| Problem                                                                                                    | Interpretation                                                                                                    | Action                                                                                                    |
|----------------------------------------------------------------------------------------------------|----------------------------------------------------------------------------------------------------|----------------------------------------------------------------------------------------------------|
| Wind measurement failure. Both<br>the speed and direction units are<br>replaced by a # sign or the data<br>values are irrelevant. | Blockage (trash, leaves,<br>branches, bird, snow, ice)<br>between the wind transducers.<br>Incorrect <cr><if> settings in the<br/>terminal program.</if></cr> | Remove the blockage, and<br>check that the wind transducers<br>are not damaged.<br>If the blockage is ice or snow, it<br>will melt after some time if<br>heating is enabled. Time for<br>clearance depends on the<br>severity of the weather event. If<br>birds are causing the blockage,<br>consider using the bird spike kit.<br>In ASCII and NMEA protocols<br>both <cr> and <lf> are required<br/>after each command. Check that<br/>your terminal program sends<br/>both when pressing enter.<br/>Note: The direction unit is # for<br/>the wind speeds less than 0.05<br/>m/s.</lf></cr> |

Table 9 **Data Validation** 

| Problem                                              | Interpretation                                                                                                    | Action                                                                                                    |
|------------------------------------------------------|----------------------------------------------------------------------------------------------------|----------------------------------------------------------------------------------------------------|
| No response to any commands.                         | Wrong wiring or operation<br>voltage not connected.<br>Baud rate/start bits/parity/stop bit<br>settings do not match between<br>the device and the host.                                                                                                    | Check the wiring and operation<br>voltage, see Chapter 5, Wiring<br>and Power Management, on<br>page 39.<br>Connect the service cable, use<br>the communication settings<br>19200,8 N,1. Check the serial<br>port settings of the device with<br>Configuration Tool or with<br>terminal program. Use command<br><b>aXU!</b> (SDI-12) or <b>aXU<cr>if&gt;</cr></b><br>(ASCII/NMEA). Change the<br>values if needed. A software/<br>hardware reset is needed to<br>validate the changes.<br>When you have no service<br>cable, try typing address query<br>commands ?! and ? <cr>if&gt; with<br/>different serial settings in<br/>terminal program. When the<br/>communication parameters<br/>match, the device responds with<br/>its address. The settings can<br/>now be changed using <b>aXU!</b><br/>(SDI-12) or <b>aXU<cr>if&gt;</cr></b> (ASCII/<br/>NMEA) commands. A software/<br/>hardware reset is needed to<br/>validate the changes.</cr> |
|                                                      | Incorrect <cr><if> settings in the terminal program.</if></cr>                                                                                                    | In ASCII and NMEA protocols<br>both <cr> and <lf> are required<br/>after each command. Check that<br/>your terminal program sends<br/>both when pressing enter.</lf></cr>                                                                                                    |
| Connection works but data<br>messages not available. | Wrong device address in a SDI-<br>12 command or a mistyped SDI-<br>12 command (in SDI-12 a<br>mistyped command is in no way<br>responded).<br>A command mistyped in ASCII/<br>NMEA mode while error<br>messaging/text messages is<br>disabled ( <b>aSU,S=N</b> ). | Request the device address with<br>?! command and then retype the<br>command now with the correct<br>address. Check the data query<br>commands from Chapter 7,<br>Getting the Data Messages, on<br>page 61.<br>Enable the error messaging<br>using the Vaisala Configuration<br>Tool or any terminal by setting<br><b>aSU,S=Y</b> , then try the command<br>again.                                                                                                    |

#### Table 10Communication Problems

| Problem                                                        | Interpretation                                                                                                    | Action                                                                                                    |
|----------------------------------------------------------------|----------------------------------------------------------------------------------------------------|----------------------------------------------------------------------------------------------------|
| Data messages are not in expected format.                      | The communication protocol may not be the one you want.                                                                                                    | Check the communication<br>protocol of the device by using<br>the Vaisala Configuration Tool or<br>any terminal with command<br><b>aXU,M!</b> (SDI-12)<br><b>aXU,M<cr><if></if></cr></b> (ASCII/NMEA)<br>and change it if needed. See<br>Chapter 6, Connection Options,<br>on page 51. |
| Some parameters are missing from the data messages.            | The formatting of the data messages is not what you expect.                                                                                                | Format the data messages of the<br>concern by using the Vaisala<br>Configuration Tool or any<br>terminal program. See Chapter<br>8, Sensor and Data Message<br>Settings, on page 95.                                                                                                   |
| An error message as a response to a command.                   | See section Error Messaging/<br>Text Messages on page 111.                                                                                                 | See section Error Messaging/<br>Text Messages on page 111.                                                                                                    |
| WMT52 keeps sending the<br>message "TX Sync/address<br>error". | The polling address and WMT52<br>address do not match.<br>The WMT52 is on an RS-485<br>bus with other polled devices<br>and Error Messages are<br>enabled. | Set correct address either for the WMT52 or to the polling request. Disable the Error Messages with the command <b>aSU,S=N <crif></crif></b> .                                                                                                    |

#### **Self-Diagnostics**

### **Error Messaging/Text Messages**

WMT52 sends a text message when certain type of errors occur. This function works in all communication modes except in the SDI-12 mode. You may disable error messaging by using the supervisor message **aSU**, S=N, see Changing the Settings (aSU) on page 103.

Examples:

0R1!0TX, Unable to measure error < cr><lf> (request of wind data while all the wind parameters were disabled from the wind message) 1XU!0TX,Sync/address error<cr><lf> (wrong device address. Ask the correct address with ? or ?! command. 0XP!0TX,Unknown cmd error<cr><lf> 0xUabc!0TX,Use chksum CCb<cr><lf> (wrong checksum applied to the 0xU command)

| Text message identifier (in<br>NMEA 0183 v3.0 protocol only) | Text Message            | Interpretation and action                                                                                                    |
|--------------------------------------------------------------|-------------------------|----------------------------------------------------------------------------------------------------|
| 01                                                           | Unable to measure error | The requested parameters are<br>not activated in the message,<br>see Chapter 8, Sensor and Data<br>Message Settings, on page 95,<br>and check the parameter<br>selection fields.                                                            |
| 02                                                           | Sync/address error      | The device address in the<br>beginning of the command is<br>invalid. Ask the device address<br>with the <b>?!</b> (SDI-12) or <b>?<cr><if></if></cr></b><br>(ASCII and NMEA) command<br>and retype the command with<br>the correct address. |
| 03                                                           | Unknown cmd error       | The command is not supported,<br>use the correct command format,<br>see Chapter 7, Getting the Data<br>Messages, on page 61.                                                                                                    |
| 04                                                           | Profile reset           | Checksum error in configuration<br>settings during power-up.<br>Factory settings used instead.                                                                                                    |
| 05                                                           | Factory reset           | Checksum error in calibration<br>settings during power-up.<br>Factory settings used instead.                                                                                                    |
| 06                                                           | Version reset           | New software version in use.                                                                                                    |
| 07                                                           | Start-up                | Software reset. Program starts from the beginning.                                                                                                    |
| 08                                                           | Use chksum xxx          | Given checksum not correct for<br>the command. Use the proposed<br>checksum.                                                                                                    |
| 09                                                           | Measurement reset       | The ongoing measurement of all the sensors interrupted and started from the beginning.                                                                                                    |

| Table 11         Error Messaging/Text Messages |
|------------------------------------------------|
|------------------------------------------------|

See also Chapter 10, Troubleshooting, on page 109. In case of constant error, please contact Vaisala Service Center, see Vaisala Service Centers on page 108.

# **NOTE** When WMT52 is used on an RS-485 bus with other polled devices, the error messaging feature shall always be disabled. This is done by the following command: **0SU,S=N<crlf>**.

#### Wind Sensor Heating Control

The supervisor message **aSU** (see Supervisor Message on page 101) shows you continuously monitored information about wind sensor heating (heating temperature Th and heating voltage Vh).

The heating temperature should stay above 0 °C when the heating is on (except in extremely cold conditions where the heating power is not sufficient). The heating voltage Vh should correspond to the heating voltage supplied. If there is a remarkable deviation, check the wiring. Note that wire gauge needs to be large enough to avoid remarkable voltage drop in the cable.

| NOTE | In case AC or full-wave rectified AC is used for the heating, the Vh measurement behaves as follows: |
|------|----------------------------------------------------------------------------------------------------|
|      | While heating is off, Vh indicates the positive peak value (Vp) of the heating voltage waveform.     |
|      | While heating is on, Vh indicates:                                                                   |
|      | - 0.35 x Vp in case of AC voltage                                                                    |
|      | - 0.70 x Vp in case of full-wave rectified AC voltage                                                |

## **Operating Voltage Control**

The supervisor message **aSU** (see Supervisor Message on page 101) shows you continuously monitored supply voltage level (Vs). In case of deviations between the supplied voltage and monitored voltage, check the wiring and the power supply.

## **Technical Support**

For technical questions, contact the Vaisala technical support:

| E-mail | helpdesk@vaisala.co | m |
|--------|---------------------|---|
|        |                     |   |
|        |                     |   |

Fax +358 9 8949 2790

User's Guide

# **CHAPTER 11 TECHNICAL SPECIFICATIONS**

This chapter provides the technical data of Ultrasonic Wind Sensor WMT52.

#### **Specifications**

| Table 12 Pe | erformance |
|-------------|------------|
|-------------|------------|

| Property            | Description/Value                                          |  |  |
|---------------------|------------------------------------------------------------|--|--|
| Wind speed          |                                                            |  |  |
| range               | 0 60 m/s                                                   |  |  |
| response time       | 0.25 s                                                     |  |  |
| available variables | average, maximum, and minimum                              |  |  |
| accuracy            | +/-3% at 10 m/s                                            |  |  |
| output resolution   | 0.1 m/s (km/h, mph, knots)                                 |  |  |
| units available     | m/s, km/h, mph, knots                                      |  |  |
| Wind direction      |                                                            |  |  |
| azimuth             | 0 360°                                                     |  |  |
| response time       | 0.25 s                                                     |  |  |
| available variables | average, maximum, and minimum                              |  |  |
| accuracy            | ± 3.0°                                                     |  |  |
| output resolution   | 1°                                                         |  |  |
| Measurement frame   |                                                            |  |  |
| averaging time      | 1 3600 s (= 60 min), at 1 s steps, on the                  |  |  |
|                     | basis of samples taken at 4, 2 or 1 Hz rate (configurable) |  |  |
| update interval     | 1 3600 s (= 60 min), at 1 s steps                          |  |  |

| Property                    | Description/Value                                                          |
|-----------------------------|----------------------------------------------------------------------------|
| Operation voltage           | 5 32 VDC <sup>1</sup>                                                      |
| Average current consumption |                                                                            |
| minimum                     | 0.1 mA @ 12 VDC (SDI-12 standby)                                           |
| typical                     | 3 mA @ 12 VDC (with default measuring interval)                            |
| maximum                     | 14 mA @ 5 VDC (with constant                                               |
|                             | measurement with shortest measuring interval)                              |
| Heating voltage             | Options: DC, AC, full-wave rectified AC                                    |
| typical ranges              | 12 VDC ± 20 %, 1.1 A max                                                   |
|                             | 24 VDC ± 20 %, 0.6 A max                                                   |
|                             | 68 Vp-p ± 20 % (AC), 0.6 Arms max                                          |
|                             | 34 Vp $\pm$ 20 % (f/w rect. AC), 0.6 A <sub>rms</sub> max                  |
| absolute max                | 32 VDC                                                                     |
|                             | 84 V <sub>p-p</sub> (AC)                                                   |
|                             | 42 V <sub>p</sub> (f/w rect. AC)                                           |
| Serial data interfaces      | SDI-12, RS-232, RS-485, RS-422                                             |
| Communication protocols     | SDI-12 v1.3, ASCII automatic & polled,<br>NMEA 0183 v3.0 with query option |
|                             |                                                                            |

Table 13Inputs and Outputs

1. Below 5.3 V the measurement performance for high wind speeds may be degraded.

| Table 14 | Operating | Conditions |
|----------|-----------|------------|
|----------|-----------|------------|

| Property                 | Description/Value                                                |
|--------------------------|------------------------------------------------------------------|
| Housing protection class | IP65 (without mounting kit)<br>IP66 (with mounting kit attached) |
| Temperature              |                                                                  |
| operation                | -52 +60 °C (-60 +140 °F)                                         |
| storage                  | -60 +70 °C (-76 +158 °F)                                         |
| Relative humidity        | 0 100 %RH                                                        |
| Pressure                 | 600 1100 hPa                                                     |
| Wind <sup>1</sup>        | 0 60 m/s                                                         |
| Vibration                | IEC 60945, paragraph 8, vibration                                |

1. Due to the measurement frequency used in the sonic transducers, RF interference in the 200-400kHz range can disturb wind measurement.

Any temporary element or object (snow, ice, bird etc.) blocking the measurement path between the ultrasonic transducer heads may affect the wind measurement accuracy or even invalidate the output data.

| Applicable<br>Standard | Description              | Level tested        | Performance <sup>1</sup> |
|------------------------|--------------------------|---------------------|--------------------------|
| CISPR 22               | Radiated emissions       | 30 Hz - 2 GHz       | Class B                  |
| CISPR 22               | Conducted emissions DC   | 150 Hz - 30 MHz     | Class B                  |
| IEC 61000-4-2          | Electrostatic discharge  | 6 kV con / 8 kV air | В                        |
| IEC 61000-4-3          | RF field immunity        | 10 V/m              | А                        |
| IEC 61000-4-4          | Electric fast transient  | 2 kV                | В                        |
| IEC 61000-4-5          | Surge                    | 2 kV                | В                        |
| IEC 61000-4-6          | Conducted RF<br>immunity | 3 V <sub>emf</sub>  | A                        |

#### **Electromagnetic Compatibility** Table 15

1. A = Normal performance

B = Temporary degradation (self-recoverable)

C = Temporary degradation (operator intervention needed)

D = not recoverable

#### Table 16 Materials

| Property              | Description/Value               |
|-----------------------|---------------------------------|
| Housing               | Polycarbonate + 20% glass fibre |
| Weight                |                                 |
| WMT52                 | 510 g                           |
| with mounting adapter | 595 g                           |

#### Table 17 General

| Property        | Description/Value                                                                 |
|-----------------|-----------------------------------------------------------------------------------|
| Self-diagnostic | Separate supervisor message, unit/status fields to validate measurement stability |
| •               | Automatic, <5 seconds from power on to the first valid output                     |

### **Options and Accessories**

| Description                                                               | Order code  |  |
|---------------------------------------------------------------------------|-------------|--|
| Service Pack 2: Vaisala Configuration Tool software and USB service cable | 220614      |  |
| USB service cable adapter for WXT510/<br>WMT50                            | 221523      |  |
| 2-meter cable with 8-pin M12 female connector                             | 222287      |  |
| 10-meter cable with 8-pin M12 female connector                            | 222288      |  |
| 10-meter extension cable with 8-pin M12 female and male connectors        | 215952      |  |
| 40-meter cable, open ends                                                 | 217020      |  |
| Bushing and Grounding kit                                                 | 222109      |  |
| WMT52 Bottom assembly                                                     | WMTBOTTOMSP |  |
| Mounting Kit                                                              | 212792      |  |
| Surge Protector for sensor                                                | WSP150      |  |
| Surge Protector for USB and PC                                            | WSP152      |  |
| Bird Spike Kit                                                            | 212793      |  |

Table 18Options and Accessories

#### Dimensions

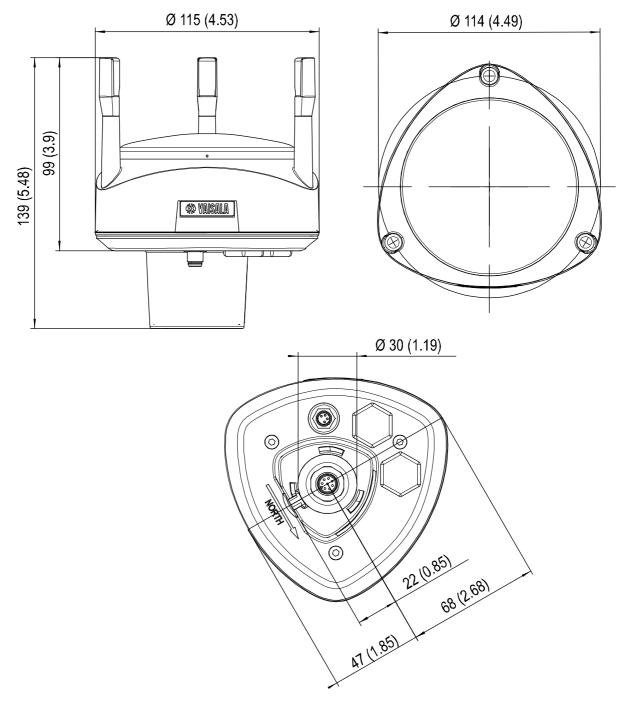

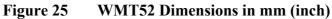

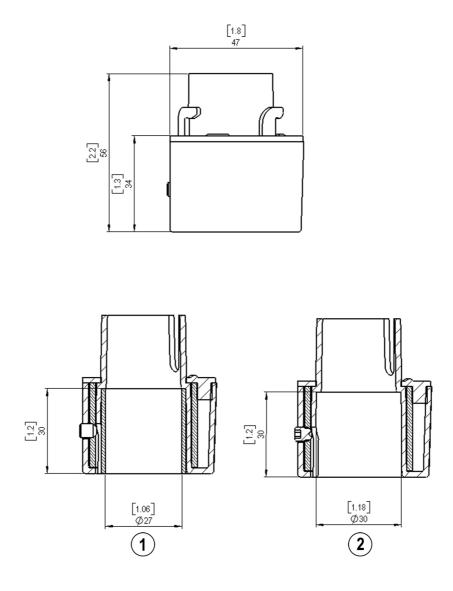

Figure 26 Mounting Kit Dimensions in mm (inch)

The following numbers refer to Figure 19 on page 94:

- 1 = Mounting kit with adapter sleeve for ø26.7 mm mast tube
- 2 = Mounting kit without adapter sleeve for ø30 mm mast tube

# APPENDIX A **NETWORKING**

### **Connecting Several WMT52s on the Same Bus**

Connecting several WMT52s on the same bus is possible in two ways:

- 1. Using SDI-12 serial interface and communication protocol, and
- 2. Using RS-485 serial interface and one of the following communication protocols: ASCII or NMEA 0183 v3.0.

#### **SDI-12 Serial Interface**

#### Wiring

- 1. Make the SDI-12 wiring in WMT52 as described in Chapter 5, Wiring and Power Management, on page 39. Remember to combine the two "Data in/out"wires of each WMT52 either in the internal screw terminal inside or outside the sensor.
- 2. In the data logger end, combine the "GND for data" wires of each WMT52 to the logger "GND for data" wire. Connect the "Data in/ out" wires of each WMT52 to the logger "Data" wire.

#### **Communication Protocol**

Set the communication protocol SDI-12 v 1.3 (**aXU,C=1,M=S**) or SDI-12 v1.3 continuous (**aXU,C=1,M=R**).

WMT52s on the bus shall be assigned with different addresses (for example: **aXU,A=0,1,2, ...**). Thereafter WMT52s on the bus do not respond to the commands not assigned to them nor to the data messages sent by the other WMT52s.

#### Example (A bus with three WMT52s):

WMT52 #1 communication settings: 0XXU,A=0,M=S,C=1,B=1200,D=7,P=E,S=1, L=25

WMT52 #2 communication settings: 1XXU,A=1,M=S,C=1,B=1200,D=7,P=E,S=1, L=25

WMT52 #3 communication settings: 2XXU,A=2,M=S,C=1,B=1200,D=7,P=E,S=1, L=25

If simultaneous measurements of the different units are needed, Start concurrent measurement commands **aC** and **aCC** should be use for all devices. If the measurements are to be performed consecutively for only one unit at time, in addition to these also Start measurement commands **aM** and **aMC** can be used. Start continuous measurement commands **aR1**, **aR5**, **aR**, **aRC1**, **aRC5** and **aRC** available only in SDI-12 continuous protocol (**aXU**,**M**=**R**) can be used eiher for simultaneous measurements of the units or consecutive measurements for one unit at time. See also SDI-12 Protocol on page 71.

#### **RS-485 Serial Interface**

#### Wiring

- 1. Perform the RS-485 wiring of WMT52 as described in Chapter 5, Wiring and Power Management, on page 39.
- 2. In the data logger end, combine the "Data +" wires of each WMT52 to the logger "Data +" wire. Connect the "Data-" wires of each WMT52 to the logger "Data -" wire.

#### **Communication Protocol**

Set the communication protocol to ASCII polled (with or without CRC) or NMEA query. When using NMEA query, the wind message should be set to XDR (**aWU**,**N=T**).

**NOTE** No matter which communication protocol, ASCII polled or NMEA query is chosen, the error messaging parameter of the supervisor message must be disactivated with **aSU,S=N** for each WMT52 on the bus in order to prevent the units responding to the commands not assigned to them.

## **ASCII**, Polled

WMT52s on the bus shall be assigned with different addresses. (for example: **aXU,A=0,1,2, ...**).

#### Example (a bus with three WMT52s):

WMT52 #1 communication settings: 0XU,A=0,M=P,C=3,I=0,B=19200,D=8,P=N,S=1,L=25

WMT52 #2 communication settings: 1XU,A=1,M=P,C=3,I=0,B=19200,D=8,P=N,S=1,L=25

WMT52 #3 communication settings: 2XU,A=2,M=P,C=3,I=0,B=19200,D=8,P=N,S=1,L=25

Example (composite data message queries to the sensors 1 and 3 are assigned as follows):

0R0 < cr > < lf >

1R0<cr><1f>

2R0 < cr > <1f >

#### NMEA 0183 v3.0, Query

The NMEA 0183 query messages do not contain device address information. Individual query commands can thus not be directed to different devices. Instead, a specific Time Slot method can be used for receiving data from several devices on the bus, just with a single query command.

To generate different time slots, each WMT52 is given an individual delay for its query response, by using the RS-485 line delay parameter **aXU,L**. This parameter defines the time (in milliseconds) between the last character of the query and the first character of the response from WMT52.

#### Example (a bus with three WMT52s):

WMT52 #1 communication settings: 0XU,A=0,M=Q,C=3,I=0,B=4800,D=8,P=N,S=1,L=25

WMT52 #2 communication settings: 0XU,A=0,M=Q,C=3,I=0,B=4800,D=8,P=N,S=1,L=1000

WMT52 #3 communication settings: 0XU,A=0,M=Q,C=3,I=0,B=4800,D=8,P=N,S=1,L=2000

Now, when the XDR-query command **\$--WIQ,XDR\*2D<cr><lf>** is sent, WMT52 #1 responds after 25 ms, WMT52 #2 after 1000 ms and WMT52 #3 responds after 2000 ms. The sufficient delays depend on the maximum number of characters in the response messages and the baud rate. Note that all the devices are assigned with the same address. Hence the data logger, after sending the query, shall sort out the response messages on the basis of the individual response times.

To gain even more addressability transducer ID information provided in the XDR response messages can also be used. If WMT52 address is set to 0 (**aXU,A=0**), the response to the XDR-query **\$--WIQ,XDR\*2D<cr><lf>** will be like:

\$WIXDR,A,316,D,0,A,326,D,1,A,330,D,2,S,0.1,M,0,S,0.1,M,1,S,0.1, M,2\*57<cr><lf>

\$WIXDR,C,24.0,C,0,C,25.2,C,1,H,47.4,P,0,P,1010.1,H, 0\*54<cr><lf>

\$WIXDR,V,0.000,I,0,Z,10,s,0,R,0.01,I,0,V,0.0,M,1,Z,0,s,1,R,0.0,M, 1\*51<cr><lf> \$WIXDR,C,25.8,C,2,U,10.7,N,0,U,10.9,V,1,U,3.360,V,2\*7D<cr><lf>

For the transducer IDs, see NMEA 0183 V3.0 Protocol on page 82.

The maximum transducer ID is three when WMT52 address is 0. Hence, assigning address 4 for the second and address 8 for the third WMT52 on the bus the following responses to the XDR-query **\$--WIQ,XDR\*2D<cr><lf>** will be obtained from these sensors (same message parameter configuration):

The second sensor (address 4):

\$WIXDR,A,330,D,4,A,331,D,5,A,333,D,6,S,0.1,M,4,S,0.1,M,5,S,0.2, M,6\*55<cr><lf>

\$WIXDR,C,23.5,C,4,C,24.3,C,4,H,49.3,P,4,P,1010.1,H, 3\*59<cr><lf>

\$WIXDR,V,0.000,I,4,Z,0,s,4,R,0.00,I,4,V,0.0,M,5,Z,0,s,5,R,0.0,M, 5\*67<cr><!f>

\$WIXDR,C,25.8,C,6,U,10.6,N,4,U,10.9,V,5,U,3.362,V,6\*78<cr><lf>

The third sensor (address 8):

\$WIXDR,A,341,D,8,A,347,D,9,A,357,D,10,S,0.1,M,8,S,0.2,M,9,S,0.2, M,10\*53<cr><lf>

\$WIXDR,C,23.5,C,8,C,24.3,C,9,H,49.3,P,8,P,1010.1,H, 8\*5F<cr><lf>

\$WIXDR,V,0.000,I,8,Z,0,s,8,R,0.00,I,8,V,0.0,M,9,Z,0,s,9,R,0.0,M, 9\*61<cr><lf>

\$WIXDR,C,25.8,C,10,U,10.6,N,8,U,10.9,V,9,U,3.360,V, 10\*7C<cr><lf>

Now the response messages of all three sensors can be recognized and parsed by the data logger.

**NOTE** WMT52 address may consist of letter characters but the transducer IDs in the NMEA XDR messages can only be numbers. The addresses given in letters will show in the transducer IDs in the following way: WMT52 address =  $A \Rightarrow$  transducer ID = 10,  $B \Rightarrow$  11,  $a \Rightarrow$  36,  $b \Rightarrow$  37 etc.

#### NMEA 0183 v3.0 Query with ASCII Query Commands

You can use ASCII query commands **aR1**, **aR5**, **aR**, **aR0** and their CRC-versions **ar1**, **ar5**, **ar** and **ar0** also in NMEA 0183 protocol. The responses to these commands will be in standard NMEA 0183 format. and the sensors shall be assigned with different addresses (for example: **aXU**,**A=0,1,2**, ... ). The RS-485 line delays are not needed.

Example (a bus with three WMT52s, data requests with combined data message query commands; the same message parameter configuration as in the previous example):

WMT52 #1 communication settings: 0XU,A=0,M=Q,C=3,I=0,B=4800,D=8,P=N,S=1,L=25

WMT52 #2 communication settings: 0XU,A=1,M=Q,C=3,I=0,B=4800,D=8,P=N,S=1,L=25

WMT52 #3 communication settings: 0XU,A=2,M=Q,C=3,I=0,B=4800,D=8,P=N,S=1,L=25

The query for WMT52 #1 and the response:

0R < cr > < lf >

\$WIXDR,A,316,D,0,A,326,D,1,A,330,D,2,S,0.1,M,0,S,0.1,M,1,S,0.1, M,2\*57<cr><lf>

\$WIXDR,C,24.0,C,0,C,25.2,C,1,H,47.4,P,0,P,1010.1,H, 0\*54<cr><lf>

\$WIXDR,V,0.000,I,0,Z,10,s,0,R,0.01,I,0,V,0.0,M,1,Z,0,s,1,R,0.0,M, 1\*51<cr><lf>

\$WIXDR, C, 25.8, C, 2, U, 10.7, N, 0, U, 10.9, V, 1, U, 3.360, V, 2\*7D < cr><lf>

The query for WMT52 #2 and the response:

lR < cr > < lf >

\$WIXDR,A,330,D,1,A,331,D,2,A,333,D,3,S,0.1,M,1,S,0.1,M,2,S,0.2, M,3\*55<cr><lf>

\$WIXDR,C,23.5,C,1,C,24.3,C,2,H,49.3,P,1,P,1010.1,H, 1\*59<cr><lf> \$WIXDR, V, 0.000, I, 1, Z, 0, s, 1, R, 0.00, I, 1, V, 0.0, M, 2, Z, 0, s, 2, R, 0.0, M, 2\*67<*cr*><*lf*>

\$WIXDR,C,25.8,C,3,U,10.6,N,1,U,10.9,V,1,U,3.362,V,2\*78<cr><lf>

The query for WMT52 #3 and the response:

2R < cr > < lf >

\$WIXDR,A,341,D,2,A,347,D,3,A,357,D,4,S,0.1,M,2,S,0.2,M,3,S,0.2, M,4\*53 < cr > < lf >

\$WIXDR,C,23.5,C,2,C,24.3,C,3,H,49.3,P,2,P,1010.1,H, 2\*5F < cr > <lf >

\$WIXDR, V, 0.000, I, 2, Z, 0, s, 2, R, 0.00, I, 2, V, 0.0, M, 3, Z, 0, s, 3, R, 0.0, M, 3\*61<cr><lf>

\$WIXDR,C,25.8,C,4,U,10.6,N,2,U,10.9,V,2,U,3.360,V,3\*7C<cr><lf>

If needed, for making the transducers IDs distinguishable, device addresses 0, 4, 8 can be used as described in the previous section. User's Guide

# **APPENDIX B SDI-12 PROTOCOL**

SDI-12 is a standard for interfacing data recorders with microprocessorbased sensors. The name stands for serial/digital interface at 1200 baud. More information of the complete SDI-12 standard text is available from the SDI-12 web-site in the following address: www.sdi-12.org.

#### **SDI-12 Electrical Interface**

The SDI-12 electrical interface uses the SDI-12 bus to transmit serial data between SDI-12 data recorders and sensors. The SDI-12 bus is the cable that connects multiple SDI-12 devices. This is a cable with three conductors:

- a serial data line, \_
- a ground line, and -
- a 12-volt line. \_

The SDI-12 bus can have at least 10 sensors connected to it. The bus topology is a parallel connection, where each of the three wires of different sensors are connected in parallel.

#### **SDI-12 Communications Protocol**

SDI-12 data recorders and sensors communicate by an exchange of ASCII characters on the data line. The data recorder sends a break to wake up the sensors on the data line. A break is continuous spacing on the data line for at least 12 milliseconds. The data recorder then sends a command. The sensor, in turn, returns the appropriate response. Each command is for a specific sensor. The first character of each command is a unique sensor address that specifies with which sensor the recorder wants to communicate. Other sensors on the SDI-12 bus ignore the command and return to low-power standby mode. When a data recorder tells a sensor to start its measurement procedure, the recorder does not communicate with any other sensor until the data collection from the first sensor is complete.

A typical recorder/sensor measurement sequence proceeds in the following order:

- 1. The data recorder wakes all sensors on the SDI-12 bus with a break.
- 2. The recorder transmits a command to a specific, addressed sensor, instructing it to make a measurement.
- 3. The addressed sensor responds within 15.0 milliseconds returning the maximum time until the measurement data will be ready and the number of data values it will return.
- 4. If the measurement is immediately available, the recorder transmits a command to the sensor instructing it to return the measurement(s). If the measurement is not ready, the data recorder waits for the sensor to send a request to the recorder, which indicates that the data is ready. The recorder then transmits a command to get the data.
- 5. The sensor responds, returning one or more measurements.

#### **SDI-12** Timing

Figure 27 on page 131 shows a timing diagram for a SDI-12 command and its response. The tolerance for all SDI-12 timing is  $\pm 0.40$ milliseconds. The only exception to this is the time between the stop bit of one character and the start bit of the next character. The maximum time for this is 1.66 milliseconds, with no tolerance.

- A data recorder transmits a break by setting the data line to spacing for at least 12 milliseconds.
- The sensor will not recognize a break condition for a continuous spacing time of less than 6.5 milliseconds. The sensor will always recognize a break when the line is continuously spacing for more than 12 milliseconds.
- When receiving a break, a sensor must detect 8.33 milliseconds of marking on the data line before it looks for an address.
- A sensor must wake up from a low-power standby mode and be capable of detecting a start bit from a valid command within 100 milliseconds after detecting a break.
- After a data recorder transmits the last character of a command, it must relinquish control of the data line within 7.5 milliseconds.

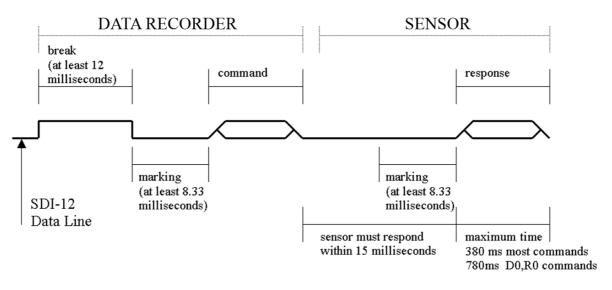

Figure 27 SDI-12 Timing Diagram

|      | - After receiving the break and the command, the addressed sensor sets the data line to marking at 8.33 milliseconds and then sends the response (tolerance: -0.40 milliseconds.) The start bit of the first response byte must start within 15 milliseconds after the stop bit of the last byte of the command (tolerance: +0.40 milliseconds). |
|------|----------------------------------------------------------------------------------------------------|
|      | - After a sensor transmits the last character of a response, it must relinquish control of the data line within 7.5 milliseconds (tolerance: +0.40 milliseconds.)                                                                                                    |
|      | - No more than 1.66 milliseconds of marking are allowed between<br>the end of the stop bit and the start bit (for example between<br>characters) on any characters in the command or the response (no<br>tolerance.) This permits a response to an M command to be sent<br>within a 380-millisecond window.                                      |
|      | - Sensors must return to a low-power standby mode after receiving an invalid address or after detecting a marking state on the data line for 100 milliseconds (tolerance: +0.40 milliseconds).                                                                                                    |
|      | - When a recorder addresses a different sensor, or if the data line has been in the marking state for more than 87 milliseconds, the next command must be preceded by a break.                                                                                                    |
| NOTE | The low-power standby mode, in addition to being a low-power consumption state, is a protocol state and a break is required to leave that state.                                                                                                    |

# APPENDIX C CRC-16 COMPUTATION

The computation of the CRC is performed on the data response before parity is added. All operations are assumed to be on 16 bit unsigned integers. The least significant bit is on the right. Numbers preceded by 0x are in hexadecimal. All shifts shift in a zero. The algorithm is:

Initialize the CRC to zero. For each character beginning with the address, up to but not including the carriage return (<cr>>), do as follows:

```
{
  Set the CRC equal to the exclusive OR of the character
  and itself
  for count =1 to 8
  {
    if the least significant bit of the CRC is one
    {
      right shift the CRC one bit
      set CRC equal to the exclusive OR of 0xA001 and
      itself
    }
    else
    {
      right shift the CRC one bit
    }
  }
}
```

#### **Encoding the CRC as ASCII Characters**

The 16 bit CRC is encoded to three ASCII characters by using the following algorithm:

1st character = 0x40 OR (CRC shifted right 12 bits)

2nd character = 0x40 OR ((CRC shifted right 6 bits) AND 0x3F)

3rd character = 0x40 OR (CRC AND 0x3F)

The three ASCII characters are placed between the data and <cr><lf>. Parity is applied to all three characters, if selected for the character frame.

The CRC computation code is added to the end of the response, if the first letter of the command is sent by using lower case.

#### NMEA 0183 v3.0 Checksum Computation

The checksum is the last field in the NMEA sentence and follows the checksum delimiter character "\*". It is the 8-bit exclusive OR of all characters in the sentence, including "," and "^" delimiters, between but not including the "\$" or "!" and the "\*" delimiters. The hexadecimal value of the most significant and least significant four bits of the result is converted to two ASCII characters (0-9,A-F) for transmission. The most significant character is transmitted first.

# **APPENDIX D** WIND MEASUREMENT AVERAGING **METHOD**

The following three figures represent the wind measurement averaging for different selections of communication protocol, wind measurement update interval (I) and averaging time (A). Scalar averaging is used for both wind speed and direction.

| NOTE | Grey boxes indicate that the measurement is in progress during the corresponding second.                                                                                                    |
|------|----------------------------------------------------------------------------------------------------|
|      | Update (= internal calculation) is always made in the end of the update interval.                                                                                                    |
|      | In the auto sending protocols (ASCII automatic (+ CRC) and NMEA automatic) outputting the data messages is synchronized to take place immediately after the update.                                                         |
|      | In ASCII polled (+ CRC), NMEA query and SDI-12 continuous measurement protocols trying to request data before the update interval is completed will result in getting the data from the previous completed update interval. |
|      | Wind measurement sampling rate (4, 2, or 1 Hz) does not have any effect on the averaging scheme. It determines from how many samples the one second values seen in the figures are calculated.                              |

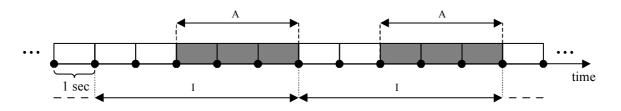

Case 1 I > A, all communication protocols other than SDI-12 (aXU,M=S). In this example I=5 sec and A=3 sec.

Case 2 I < A, all communication protocols other than SDI-12 (aXU,M=S). In this example I=2 sec and A=5 sec.

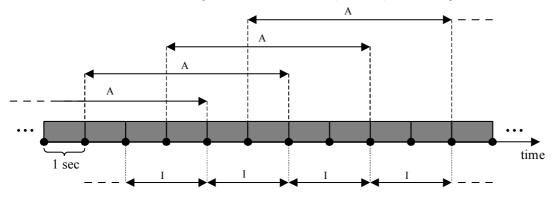

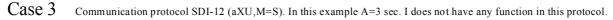

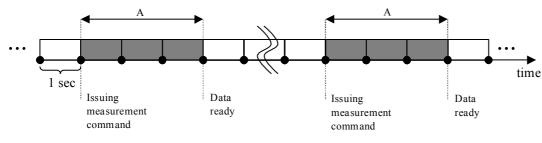

Figure 28 Wind Measurement Averaging Method

# **APPENDIX E FACTORY CONFIGURATIONS**

The factory configurations are read-only settings which cannot be modified.

For each settings command, the following information is shown:

- the command to retrieve the settings (ends with ! character) \_
- an example response from the WMT -
- a table describing the messsage contents -

#### **General Unit Settings**

0XF!0XF,f=11111111&11100010,o=AAC1DB1A,c=A263, i=HEL\_\_\_,n=A3430012,2=2528,3=3512 <cr><lf>

| Field Character | Field Name       | Description                                                               |
|-----------------|------------------|---------------------------------------------------------------------------|
| f               | Factory options  | Selection of parameters                                                   |
| 0               | Order code       | Ordering identity as delivered (10 characters)                            |
| С               | Calibration date | Y=2003, A, B,=2005, 2006,<br>152 = week, 17, weekday                      |
| i               | Info             | Factory signature (10 characters)                                         |
| n               | Device s/n       | A,B,=2005,2006, 152 =<br>week,<br>17 = weekday , 19999 =<br>serial number |
| 2               | 2.5 V reference  | 2500mV (default)                                                          |
| 3               | 3.5 V reference  | 3500mV (default)                                                          |

Table 19General Unit Settings

#### **Wind Configuration Settings**

0WF!0WF,g=A,l=N,t=A,0=273.00,1=273.01,2=273.00,3=273.00,4=2 73.00,5=273.00,a=45.1,b=50.2,u=54.9,v=63.1,x=65.1,y=65.1 <cr><1 f>

| Field Character | Field Name                | Description                                                          |
|-----------------|---------------------------|----------------------------------------------------------------------|
| 9               | Strategy                  | A=All, N=North, E=East,<br>S=South                                   |
| 1               | Pulse length              | N=Normal,auto, A=Adjusted on<br>half, S=Short, E=Extended,<br>T=Test |
| t               | Single transducer mode    | A=All, N=North, E=East,<br>S=South                                   |
| 05              | Zero adjustment           | 1655.35 us (default 273.00 us)                                       |
| a,b             | Detect level btw. N and E | 0100 % (default 70 %)                                                |
| u,v             | Detect level btw. E and S | 0100 % (default 70 %)                                                |
| x,y             | Detect level btw. S and N | 0100 % (default 70 %)                                                |

## **Supervisor Settings**

0SF!0SF,t=19.8,b=17159,l=-50.0,m=4.0,h=10.0<cr><lf>

| Table 21 | <b>General Unit Settings</b> |
|----------|------------------------------|
|----------|------------------------------|

| Field Character | Field Name                         | Description                     |
|-----------------|------------------------------------|---------------------------------|
| t               | Heat control calibration temp.     | -50.0+60.0 °C (calibrate to Ta) |
| b               | Direct ADC value of temp.diode     | 04096                           |
| 1               | Defrosting limit w. 50% duty cycle | -100.0[m] °C (default -4.0 °C)  |
| m               | Heating limit w. full power        | [I][h] °C(default 0.0 °C)       |
| h               | Heating limit w. 50% duty cycle    | [m]100.0 °C (default 4.0 °C)    |

User's Guide

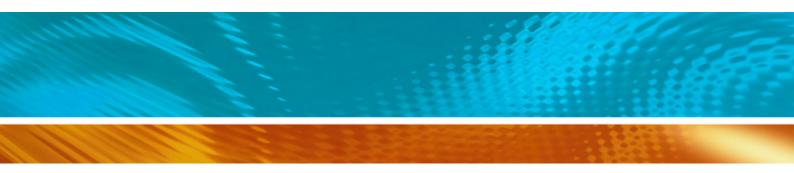

www.vaisala.com

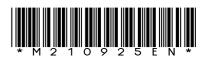